**Česká zemědělská univerzita v Praze** 

**Provozně ekonomická fakulta** 

**Katedra informačního inženýrství** 

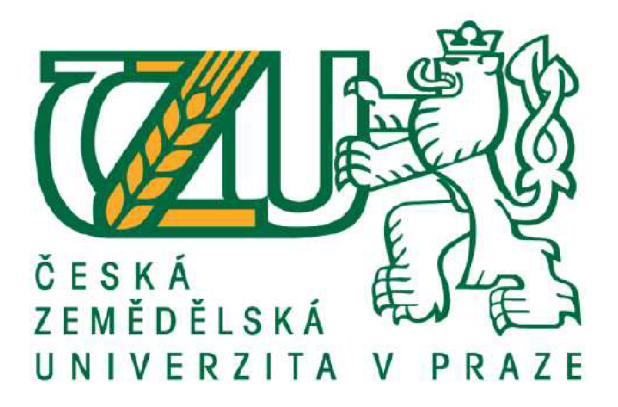

**Bakalářská práce** 

# **Konstrukce CNC frézky a její aplikace v praxi**

**Martin Kuňák** 

© 2023 ČZU v Praze

# **ČESKÁ ZEMĚDĚLSKÁ UNIVERZITA V PRAZE**

Provozně ekonomická fakulta

# **ZADÁN Í BAKALÁŘSK É PRÁC E**

### Martin Kuřák

m

Systémové inženýrství a informatika Informatika

Název práce

Konstrukce CNC frézky a její aplikace v praxi

Název anglicky

**CNC milling machine construction and its practical application** 

#### **Cíle** práce

Cílem bakalářské práce je konstrukce CNC frézky a jejího ovládání, dále konfigurace jejich komponent a řídího software. Při konstrukci bude použit volně dostupný software pro řízení CNC frézky a volně dostupný software pro tvorbu modelu výrobku a pro jeho export do formátu G kódu.

#### **Metodika**

Práce bude rozdělena na teoretickou a praktickou část.

V teoretické části zanalyzuji možnosti při stavbě CNC frézky a při volbě jednotlivých komponent a součástí jako jsou krokové motory, druhy koncových spínačů, drivery krokových motorů, vřetena. Také zvážím možnosti připojení k řídícímu prvku a možnosti ovládání frézky. Provedu výběr řídícího prvku a s tím související řídící software a provedu výběr software pro tvorbu modelů a jejich přípravu k frézování.

V praktické části sestrojím CNC frézku a nastavím její součástí tak, aby je bylo možno ovládat přes vybraný řídící prvek. Následně nakonfiguruji řízení CNC frézky tak, abych byl schopen ovládat všechny součásti navržené CNC frézky. Dále vytvořím počítačový model testovacího výrobku ve vybraném software a tento výrobek vyfrézuji. Na tomto testovacím výrobku otestuji přesnost vytvořené CNC frézky.

Oficiální dokument \* Česká zemědělská univerzita v Praze \* Kamýcká 129,165 00 Praha - Suchdol

#### **Doporučený rozsah práce**

30-40 stran

#### **Klíčová slova**

Linux, frézování dřeva, cnc frézka, CAD, LinuxCNC, krokový motor, G-kód

#### **Doporučené zdroje informací**

PILQ Jozef a STANČEKOVÁ, Dana. Základy stavby obrábacích strojov. 2004. Bratislava: Edis, 2004.108 s. ŠTULPA, Miloslav. CNC - Programování obráběcích strojů. 2014. Praha: Grada, 2015. 244 s. ISBN

 $\epsilon$ <sub>1</sub> SKÁ UNIVA

- 978-80-247-5269-3.
- The EMC Team. LinuxCNC: an open source CNC machine controller [online]. Los Angeles: LinuxCNC, ©2021, Dostupné z: <http://wiki.linuxcnc.org/cgi-bin/wiki.pl>

The Linuxcnc Team. Linuxcnc Getting Started Guide. 2016. United States: Samurai Media Limited, 2016. 74 S. ISBN 9789888406302.

1906

**Předběžný termín obhajoby**  2021/22 LS-PEF

**Vedoucí práce**  Ing. Marek Pícka, Ph.D.

#### **Garantující pracoviště**

Katedra informačního inženýrství

Vedoucí katedry **Děkan** 

Elektronicky schváleno dne 1. 3. 2022 Elektronicky schváleno dne 7. 3. 2022

**Ing. Martin Pelikán, Ph.D. doc. Ing. Tomáš Šubrt, Ph.D.** 

V Praze dne 15. 03. 2023

Oficiální dokument \* Česká zemědělská univerzita v Praze \* Kamýcká 129,165 00 Praha - Suchdol

# **Čestné prohlášení**

Prohlašuji, že svou bakalářskou práci" Konstrukce CNC frézky a její aplikace v praxi" jsem vypracoval samostatně pod vedením vedoucího bakalářské práce a s použitím odborné literatury a dalších informačních zdrojů, které jsou citovány v práci a uvedeny v seznamu použitých zdrojů na konci práce. Jako autor uvedené bakalářské práce dále prohlašuji, že jsem v souvislosti s jejím vytvořením neporušil autorská práva třetích osob.

V Praze dne 15. 3. 2023

# **Poděkování**

Rád bych touto cestou poděkoval vedoucímu práce Ing. Markovi Píckovi, Ph.D. za odborné vedení a rady při zpracování této práce. Také bych rád poděkoval mé ženě Bc. Barboře Kuňákové za podporu a v neposlední řadě bych rád poděkoval tchánovi Janu Valigurovi za pomoc při sestavování frézky.

# **Abstrakt**

Tato bakalářská práce se zabývá konstrukcí CNC frézky a jejího praktického využití při frézování výrobku. CNC frézky jsou hojně využívány v průmyslovém odvětví pro masivní výrobu hmotných produktů i jejich jednotlivých součástek. V dnešní době stoupá také počet osob, které provádí konstrukci frézky jako zálibu v domácích podmínkách. Poznatky, jak tuto konstrukci provést elegantně a s nízkými náklady pro konkrétní produkt j sou však zatím značně neucelené. Cílem mé bakalářské práce je popsat konstrukci CNC frézky v domácích podmínkách se záměrem vyrobit dřevěný výrobek. Bakalářská práce je rozdělená na dvě části.

V literární rešerši je jako úvod do problematiky popsána historie a využití CNC frézek a rozebrány jejich jednotlivé komponenty s důrazem na výhody a nevýhody vzhledem k záměru použití a podmínkách, ve kterých bude frézování probíhat. Je popsán software vhodný k návrhu modelu a jeho převedení na G-kód. Na závěr literární části je proveden výběr prvků hodících se pro cílový výrobek této bakalářské práce.

Poznatky z literární rešerše jsou následně využity v praktické části, která popisuje konstrukci CNC frézky, její zapojení, nastavení a postup pro vyfrézování konkrétního dílu univerzální kolejnice z dětské stavebnice. Na závěr je zhodnocená přesnost vyfrézování s ohledem na funkčnost - tedy možnost sestavení kolejnic do souvislé dráhy.

**Klíčová slova:** Linux, frézování dřeva, CNC frézka, CAD, LinuxCNC, krokový motor, G-kód

# **Abstract**

This bachelor thesis deals with the design of a CNC router and its practical use in a milling of a product. CNC router are widely used in the industrial sector for a mass production of a tangible products and its individual components. Nowadays, the number of persons who are carrying out the CNC router construction as a hobby in home conditions is also increasing. However, the knowledge on how to perform this construction elegantly and at low cost for a particular product is still largely incomplete. The aim of my bachelor's thesis is to describe the construction of a CNC router in the domestic conditions with the intention of producing a wooden product. The bachelor thesis is divided into two parts.

As an introduction to the issue, the literature search describes the history and use of CNC routers and discusses their individual compoded use and the conditions in which the milling will take place. There is also presented the software suitable for the designing the model and converting it to the G-code is described. At the end of the

literature section, A selection of features suitable for the target product of this bachelor thesis is made.

The knowledge from the literature search is then used in the practical part, which describes the design of the CNC router, its connection, setup and procedure for milling a specific part of a universal toy rail. Finally, the accuracy of milling is evaluated with a regard to functionality  $-$  i.e. the possibility of assembling the rails into a continuous track.

**Keywords:** Linux, wood milling, CNC router, CAD, LinuxCNC, stepper motor, Gcode

# Obsah

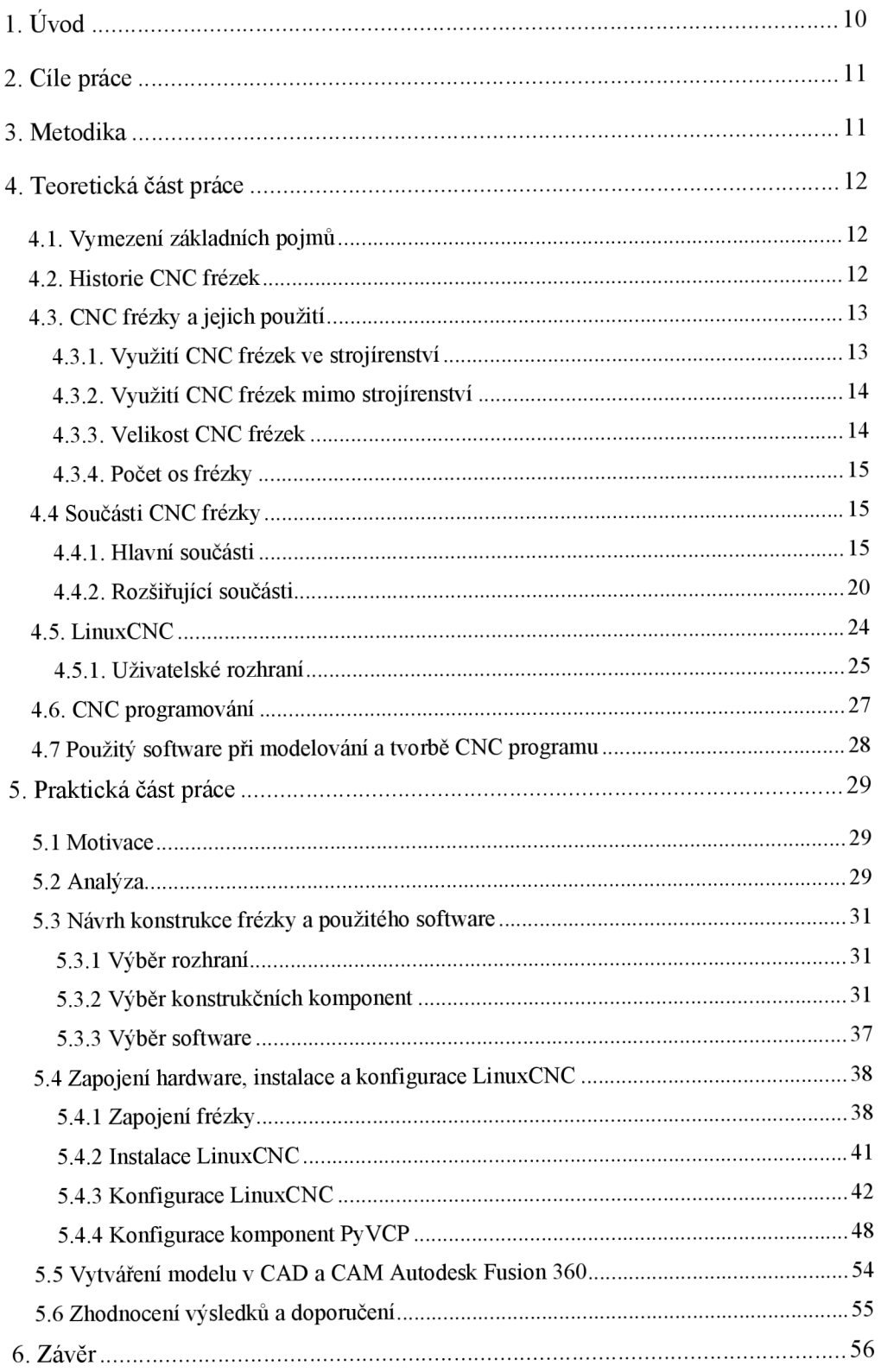

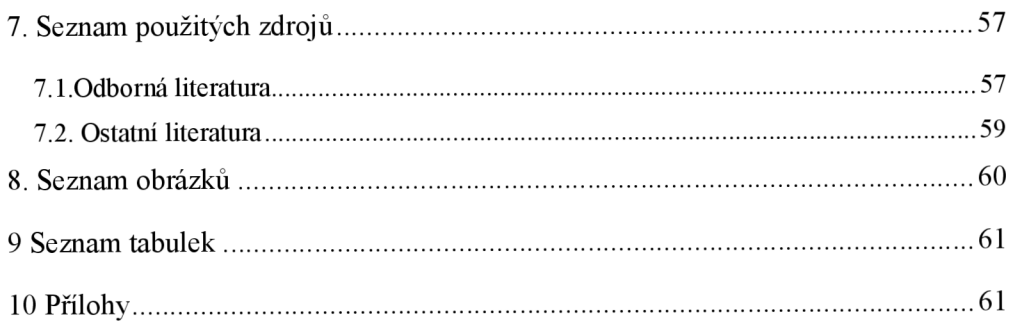

# **1. Úvod**

C NC je zkratka z anglického termínu "Computer Numerical Control", což v překladu znamená "počítačové řízení strojů". CNC je obecný pojem, který se používá pro stroje, které jsou řízeny pomocí počítače a software, aby mohly provádět různé operace, jako je řezání, frézování, vrtání, broušení a další.

C NC stroje se používají v různých oblastech, jako jsou průmyslová výroba, zpracování kovů, dřeva, plastů, kamene, ale také například v medicíně, výrobě modelů, či ve výuce. Využití CNC strojů umožňuje precizní a opakovaně reprodukovatelnou výrobu komplexních dílů, což zvyšuje produktivitu a kvalitu výroby.

Toto téma jsem si vybral z důvodu mého zájmu o zpracování dřeva. Zároveň mne téma zaujalo svým přesahem do kybernetiky a robotiky a mimo jiné do elektrotechniky. Oblast CNC frézování je průnikem mnoha zajímavých oborů spolu s informatikou, která v ní najde jedno ze svých praktických uplatnění při tvorbě hmatatelných produktů. Na mou bakalářskou práci je možno nahlížet jako vhled do světa CNC a hledání nových cest, jak zvýšit efektivitu při konstruování a výrobě dřevěných výrobků.

CNC technologie je častým základem velkovýroby produktů, nicméně v dnešní době nacházíme čím dál častěji soukromé osoby, které konstruují frézy ve svém volném čase a za pomocí samostudia vyvíjí software aplikovatelný na jejich záměr. Tyto soukromé osoby často naráží za prvé na cenu profesionálních komponent, za druhé na roztříštěné poznatky o konstrukci frézy. Obojí ztěžuje cestu k cíli, kterým bývají nezřídka umělecká díla frézovaná do dřeva či skla, hračky, nebo domácí potřeby.

Proto je účelné vytvořit bakalářskou práci, která se zaměří přímo na konstrukci C NC frézky při nízkých počátečních nákladech v domácích podmínkách. Budu také zjišťovat jaké jsou její možnosti použití ajak je takovéto řešení škálovatelné pro možné budoucí rozšiřování výroby. Přínosem mé bakalářské práce budou ucelené informace, jak doma zkonstruovat a nastavit CNC frézku pro frézování konkrétního výrobku.

# **2. Cíle práce**

Cílem bakalářské práce je konstrukce CNC frézky a jejího ovládání, dále konfigurace jejich komponent a řídícího software. Důležitou podmínkou bude možnost opakované aplikace poznatků této bakalářské práce v domácím prostředí. Proto bude při konstrukci frézky kladen důraz na tyto podmínky:

- 1. Cenová přijatelnost pro hobby použití
- 2. Snadná dostupnost jednotlivých komponent na současném trhu

Z toho důvodu bude pro konstrukci použit volně dostupný software LinuxCNC pro řízení CNC frézky a volně dostupný software pro tvorbu modelu výrobku a pro jeho export do formátu G kódu.

# **3. Metodika**

Práce bude rozdělena na teoretickou a praktickou část.

V teoretické části uvedu čtenáře do problematiky, zanalyzují možnosti při stavbě CNC frézky a při volbě jednotlivých komponent a součástí, jako jsou krokové motory, druhy koncových spínačů, drivery krokových motorů, vřetena. Také zvážím možnost připojení k řídícímu prvku a možnost ovládání frézky. Provedu výběr řídícího prvku a s tím související řídící software a provedu výběr software pro tvorbu modelů a jejich přípravu k frézování.

V praktické části sestrojím CNC frézku a nastavím její součásti tak, aby je bylo možno ovládat přes vybraný řídící prvek. Následně nakonfiguruji řízení CNC frézky tak, abych byl schopen ovládat všechny součásti navržené CNC frézky. Dále vytvořím počítačový model testovacího výrobku ve vybraném software a tento výrobek vyfrézuji. Na tomto testovacím výrobku otestuji přesnost vytvořené CNC frézky.

# **4. Teoretická část práce**

#### **4.1. Vymezení základních pojmů**

C NC frézky jsou dle Stulpy (2006) automatizované stroje, které jsou určené k povrchovým úpravám řady různých materiálů, lze na nich zpracovat například dřevo, plasty, plexisklo, hliník, ocel a mnoho jiných materiálů. Běžně používaný termín CNC znamená "Computer numerical control" - frézka řízená počítačem. CNC frézky rozdělujeme na stroje pro hobby, standardní a průmyslové použití.

V zásadě jde o to, že stroj čte zakódované instrukce a podle nich provádí povrchovou úpravu vloženého materiálu. Tyto instrukce j sou exportovány obvykle ve formátu G-kódu pomocí CAM software a jsou generovány z CAD modelu. Více podrobností ohledně složení frézek a pomocných software bude popsáno v kapitole 4.4.

### **4.2. Historie CNC frézek**

Ruční frézování sahá daleko do historie. Už ve starověku lidé ryli do hliněných tabulek a často ručně kopírovali tyto tabulky jako zdroj znalostí. Za opravdu historické předchůdce CNC frézek můžeme tedy považovat všechny nástroje obrábějící povrch. Samozřejmě, tyto metody narážely na časové a personální možnosti, což vedlo ke snaze zautomatizovat tuto činnost. Například stroje poháněné vačkami bylo možné vidět již v roce 1800. V květnu roku 1941 vyšel článek o trasovacím Kellerové stroji (viz obr č.l), který jako šablonu používal původní výrobek a kopíroval jej s vysokou mírou přesnosti (Stenerson & Curran, 1996).

Samotné počítačem řízené frézky však vznikly až před koncem poloviny minulého století (Arnold, 2001). Původně byly vyvinuty jako náhrada za ruční frézování pro zvýšení produktivity a přesnosti v průmyslové výrobě, účelem bylo automatizovat proces frézování. To samozřejmě bylo v průmyslu vítáno, jelikož automatizace snížila náklady na výrobu.

Jedním z průkopníků v oblasti CNC frézování byl dle Arnolda (2001) John T. Parsons, který v roce 1951 vytvořil první CNC frézku pro Massachusetts Institute of Technology (MIT). Parsons využil počítačové řízení k automatizaci procesu frézování a zlepšil tak přesnost a produktivitu oproti ručním frézám. Již před Parsonsem byly

sice vyvinuty jednodušší verze CNC strojů, nicméně Parsonův stroj byl první, který byl komerčně dostupný (Dixit et.al, 2017).

Od té doby se CNC frézky staly nedílnou součástí průmyslové výroby a jsou používány v různých odvětvích, jako jsou automobilový průmysl, letectví, elektronika a další. Nyní existuje mnoho společností, které vyrábějí CNC frézky různých velikostí a typů, a vývoj CNC technologií pokračuje.

C NC frézky se také používají pro různé prototypování a konstrukční práce, jako jsou například vývoj nových produktů nebo výroba modelů pro testování. Dnes jsou CNC frézky dostupné v různých velikostech a typů a jsou používány nejen v průmyslu, ale také v dalších oblastech, jako jsou například umělecká díla nebo vzdělávání (Stulpa, 2015).

#### **4.3. CNC frézky a jejich použití**

Základní funkcí frézky je mechanické řezání daného tvaru ve zpracovávaném materiálu, což má samozřejmě mnoho využití v průmyslovém strojírenství i v ostatních odvětvích průmyslu.

#### **4.3.1. Využití CNC frézek ve strojírenství**

Jednou z hlavních výhod CNC frézek je výroba precizních součástek a komponent: CNC frézky jsou schopné vyrábět součástky a komponenty s velmi malou chybovostí, což je pro mnoho průmyslových odvětví klíčové. Dále by bylo bez nich velmi složité vyrábět komplexní tvarové komponenty, jako jsou například složité geometrie nebo zoubkované součásti. Třetím atributem je automatizace a rychlost, tedy výroba velkého množství součástek za krátkou dobu (Stulpa, 2015).

Společnosti, které používaly CNC frézky nejdříve, byly převážně průmyslové společnosti, které se zabývaly výrobou součástek a komponent pro různá odvětví, jako jsou například automobilový průmysl, letectví nebo elektronika. Dle Pilce & Stančekové (2002) byly prvními společnostmi, které začaly používat CNC frézky byly Boeing (součástky do letadel), General Motors (součástky pro automobily) a IBM (výroba elektrických komponent, hlavně PCB, tedy desek plošných spojů). V leteckém průmyslu se CNC frézky používají pro výrobu motorových součástek a křídel. V automobilovém průmyslu by bez nich neexistovala výroba hlavních pohonných jednotek, převodovek, brzd, atd.

#### **4.3.2. Využití CNC frézek mimo strojírenství**

Výhody přesného a automatizovaného povrchového obrábění samozřejmě rozšířily využití CNC frézek i do dalších odvětví průmyslu. Například v medicíně jsou C NC frézky používány k vyřezávání a tvarování komponent pro kostní náhrady, implantáty, chirurgické nástroje.

Velmi časté je použití v dřevoobrábění - pomocí CNC frézek vzniká mnoho dřevěných výrobků, od nábytku, přes hračky až po rámy a dřevěné dekorace.

Pomocí CNC frézek mohou vznikat umělecká díla, jako jsou sochy, reliéfy nebo obrazy. Uplatní se také v architektuře při frézování sloupů a drobných ornamentů na stavebním materiálů. Velmi inovativní použití je při tvarování potravin, jako jsou sýry, čokolády nebo těsta - povrchová úprava umožňuje různé kreativní produkty.

Je třeba také poznamenat, že i když CNC frézky byly používány převážně ve velkých průmyslových společnostech, postupně se stávaly dostupnější a používaly se i menšími výrobními podniky a dokonce i pro domácí využití. CNC frézky jsou flexibilní stroje a mohou být použity k výrobě mnoha různých věcí s různými materiály, záleží na kreativitě a nápaditosti uživatele.

#### **4.3.3. Velikost CNC frézek**

Menší CNC frézky jsou schopny zpracovávat výrobky v šíři a délce v řádu decimetrů a v hloubce do metru. Pokud je potřeba frézovat větší výrobky je potřeba pevnější vedení, silnější rám, což způsobí že je potřeba také silnějších motorů a v neposlední řadě také silnější zdroj k motorům. Jedny z fréz pro frézování větších výrobků jsou frézky typu "gantry", které mají velkou pracovní plochu a mohou být využity pro velké objemy výroby, například pro výrobu nábytku nebo automobilových dílů. Tyto frézky mohou mít pracovní plochu i větší než 10 metrů v délce a šířce.

Další frézky pro manipulaci s velkými povrchy jsou frézky s velkou pracovní hloubkou nebo frézky s velkou délkou pracovního ramene. Ty jsou často používány pro výrobu velkých nebo komplexních součástí, jako jsou například součásti letadel nebo lodí. Tyto frézky mohou mít pracovní hloubku i více než 10 metrů a délku ramene přes 30 metrů.

#### **4.3.4. Počet os frézky**

Roviny, ve kterých stroj pracuje, se nazývají osy. Nejvíce známé jsou CNC frézky tříosé. V různých odvětvích mají ale své místo i jednoosé a dvouosé. Tyto jsou ale spíše doplňkem výroby. Jsou schopné pohybu pouze v jedné respektive ve dvou osách, což je vhodné pro jednoduché aplikace, jako je například frézování rovinných ploch nebo kontur.

Frézku je možné rozšířit na další osy. V případně dalších os se nejčastěji jedná 0 čtvrtou rotační osu, která bývá upnuta ke stolu frézky a je schopna obrobek rotovat. Ctyřosé frézky jsou schopné pohybu ve čtyřech osách, což umožňuje frézování rovinných ploch, kontur, příčných a podélných řezů v jedné rovině.

#### **4.4 Součásti CNC frézky**

Pro přehlednost popisu CNC frézky budou v následujících kapitolách její součásti rozděleny na hlavní a rozšiřující.

#### **4.4.1. Hlavní součásti**

Jednotlivé CNC frézky se mohou lišit v závislosti na značce nebo modelu, ale většina z nich bude mít tyto základní součásti:

#### *4.4.1.1. Řídicí jednotka*

Řídící jednotka se stará se o chod frézky. Tato jednotka používá vygenerované programy k ovládání frézky a jejich součástí a řídí tak například rychlost, směr a hloubku frézování. Řídící jednotkou může být domácí počítač, arduino, raspberry Pi 1 průmyslový počítač, který je přizpůsoben tak, aby odolával vlivům náročného prostředí jako jsou vibrace, prašnost a elektrické rušení.

Řídící jednotky se dají rozdělit do několika kategorií podle různých kritérií.

Lze je dělit podle typu ovládání na numerické řídicí jednotky (NC) a řídicí jednotky programovatelné (PLC). PLC a CNC jsou dvě hlavní kategorie řízení průmyslových strojů. Zjednodušeně řečeno se CNC jednotky používají k řízení strojů, kde jsou pohyby stroje definovány v numerické podobě, zatímco PLC jednotky se používají k řízení automatizace a procesů v průmyslu.

Řídící jednotky lze ale také dělit podle stupně automatizace na manuální, poloautomatické a plně automatické. Manuální jednotky vyžadují ruční ovládání, poloautomatické jednotky automatizují část procesu a plně automatické jednotky automatizují celý proces.

Řídící jednotky také lze dělit na analogové a digitální, podle typu konektivity na lokální a cloudové, podle operačního systému na jednotky s proprietárním systémem a na jednotky s otevřeným operačním systémem.

Řídicí jednotky s otevřeným operačním systémem mají větší flexibilitu a jsou levnější. Ovšem jejich nasazení a úprava vyžaduje vyšší úsilí a především jejich údržba vyžaduje odbornou obsluhu. Takovéto systémy nemají placenou podporu a integrace s některými komponenty může být problematická. Pro domácí použití lze takovéto systémy doporučit díky jejich pořizovacím nákladům. Z těch, které jsou k dispozici lze doporučit především Mach3 a LinuxCNC díky jejich široké uživatelské základně což má za následek velkou poloodbornou veřejnost, se kterou lze řešit vzniklé problémy. Jejich nevýhodou je nutnost větší konfigurace před prvním použitím. K takové konfiguraci je nutná pokročilá znalost systému a součástí frézky. Na rozdíl od komerčních nástrojů, které jsou pro začátečníka mnohdy přívětivější apo zakoupení jsou mnohdy již připravené k použití bez nutnosti dalšího zásahu do konfigurace.

#### *4.4.1.2. Pohonný systém*

Tato součást zahrnuje motory, řemeny a řemenice, které zajišťují pohyb jednotlivých os frézky. Obvykle se instaluje na každou osu nezávislý motor a tento motor bývá řízen pomocí samostatného driveru, který mu zasílá pulsy.

Nejčastěji se setkáme s krokovými a servomotory. Ale lze využít i další jako DC motory a AC motory. Krokové motory lze použít díky jejich přesnosti a spolehlivosti. Jsou schopny provádět malé kroky, což umožňuje přesnou kontrolu pohybu nástroje. Přímý krokový pohon má větší kroutící moment než jiné typy krokových motorů, ale je méně přesný. Krokový pohon lze vybavit redukcí, který je pomalejší než přímý krokový pohon, ale má pak vyšší přesnost a je silnější. Mezi nevýhody krokových motorů lze zařadit citlivost na teplotu, která může přispět k nižší životnosti motoru.

Servomotory jsou rychlejší a díky enkondéru není jejich přesnost o mnoho nižší. Nevýhoda servomotorů jsou vyšší náklady na provoz.

DC motory a AC motory mohou být využity pro pohyb podobně jako krokové motory a servomotory. Problém vzniká u potřeby zajistit přesný pohyb při malých krocích, a proto jsou méně přesné. Je zde limitovaná možnost nastavení rychlosti, kroku a směru pohybu. Používají se především díky svému vysokému kroutícímu momentu a velké účinnosti.

Síla a použitý typ motoru je závislý na rozměrech stroje, určení stroje a dalších faktorech. V případě frézování dřeva může postačovat l-2kW, u hliníku je doporučeno kolem 3 kW.

K řízení motoru používáme driver, který je u většiny motorů nezbytný. Přijímá instrukce z řídící jednotky a převádí je na impulsy, které posílá do motoru. Driverů je nepřeberné množství. Pokud se zaměříme na drivery ke krokovým motorům, lze vyjmenovat několik nej častějších:

PWM drivery pracují na principu modulace šířky pulsu. PWM driver umožňuje měnit rychlost motoru tím, že mění frekvenci PWM signálu, který ovládá motor. PWM drivery jsou jednoduché na použití a jsou obvykle levné.

Mikrokrokový driver umožňuje motoru krokovat ve větším počtu kroků za otáčku než při použití PWM driveru. Mikrokrokové drivery jsou složitější na použití, ale nabízejí lepší krokovací přesnost.

DSP drivery využívají digitální signál k řízení krokového motoru. Tyto drivery jsou vyspělé a nabízejí vysokou přesnost, rychlost, a stabilitu posunu.

#### *4.4.1.3. Vedení*

Pro potřeby frézky je převáděn rotační pohyb motorů na lineární posun pomocí vedení. Dle potřeb je možné zvolit z několika typů vedení, ale nejčastějšími jsou kuličkové vedení, trapézový šroub a hřebenové vedení. Tuhost a kvalitní zpracování jak vedení tak pohonného systému je klíčovým prvkem pro přesnost frézky. Hřebenová vedení dosahují přesnosti pojezdu kolem desetin milimetru, kuličkové a trapézové vedení operují v řádech setin milimetrů a to i při rychlostech posunu kolem 85 mm/s.

Lineární pojezdy jsou často používány kvůli své přesnosti a kvalitě, zatímco krokové motory jsou obvykle levnější a jednodušší na údržbu. Šroubové pojezdy jsou často používány kvůli své síle a kapacitě pro těžší nástroje. Kuličkové pojezdy jsou využívány pro rychlost a přesnost pohybu.

Lineární kuličkové vedení pracuje na principu cirkulujících kuliček uvnitř vozíku, který se pohybuje po kolejnici s přesně broušenými drahami. Podle potřeb vedení jako jsou zástavbové rozměry, zatížení, rychlosti pojezdu a další, lze zvolit různý druh a provedení vozíků. Je běžné provedení s jednou řadou kuliček až šestiřadé oběhové provedení.

Důležité je dodržet, aby kombinace vozíků a kolejnic byly kompatibilní. Například vozík společnosti INA nelze umístit na kolejnici výrobce REXROTH. Každý výrobce si na vedeních tvoří vlastní profil, tak aby byl jedinečný, a proto se mnohdy stává, že i roztečemi téměř totožné provedení nejsou mezi sebou kompatibilní.

Lineární válečkové vedení je založeno na podobném principu, ale namísto kuliček jsou použity válečky. Je využito větší styčné plochy mezi válečky a kolejnicí a díky tomu má lineární válečkové vedení větší nosnost. Jeho nevýhodou je nižší rychlost přesunu.

Pro stabilizování celého stroje je možnost použít vodící tyče. Většinou jsou složeny z kvalitní oceli. Pro úsporu místa lze využít také teleskopické vodící tyče, které se skládají z několika částí a nabídnou větší dosah stroje.

Výhoda vodících tyčí je jejich jednoduchost a nižší cena, a také snadná instalace. V ruku v ruce s tím ale jde nižší přesnost a nízká nosnost. Proto se používají v kombinaci s kuličkovým nebo trapézovým šroubem. Trapézové šrouby jsou šrouby s lichoběžníkovým závitem rovnoramenným (dle ČSN 014050). Trapézové šrouby jsou standardním konstrukčním prvkem určeným pro samosvorný převod rotačního pohybu na přímočarý, a to s nízkou účinností, kterou ovlivňují použité materiály trapézového šroubu a matice, jejich vzájemná kombinace a mazání třecích závitových ploch. Trapézové šrouby se vyznačují výrazně vyšším třecím odporem, a tím pádem mnohem nižší účinností převodu rotačního pohybu na přímočarý, než je tomu u kuličkových šroubů. Kuličkové šrouby mají oproti trapézovým šroubům vyšší účinnost, ale mohou být zatěžovány pouze v axiálním směru.

Kromě zavedených způsobů lineárních vedení jsou dnes běžně používané i nestandardní typy nelineárních vedení. Nelineární vedení se liší od lineárního vedení tím, že neposkytuje přímý pohyb v jedné ose, ale namísto toho poskytuje pohyb v několika osách nebo dokonce v prostoru. Běžně se můžeme setkat s vedením typu rotor-stator, který se používá například v robotech nebo rotačních věžích, rotor se zde otáčí kolem statoru, čímž se poskytuje pohyb v několika osách. Ve velkých továrnách je také běžný pohyb na bázi kloubů, používá se například v robotech nebo manipulátorech, kde se poskytuje pohyb v prostoru díky pohybu jednotlivých kloubů.

Méně častý způsob je pohyb kyvadla, či pohyb na bázi kabelů. Pohyb pomocí kyvadla se používá například v robotických ramenech nebo manipulátorech, kde se poskytuje pohyb v prostoru díky pohybu kyvadla. Pohyb na bázi kabelů se zase používá například v kabelových robotech, kde se poskytují pohyb v prostoru díky napnutí nebo uvolnění zpravidla více kabelů. Díky tomu je možno robota osadit na velkou plochu bez masivní instalace. Takto jsou dnes ovládány stroje, které jsou schopny vylít zdi domu či nanést barvu na velké plochy jako jsou celé zdi velkých domů a vytvářet tak obrazy či reklamy. Tato nelineární vedení mohou být složitější na konstrukci a údržbu než lineární vedení, ale nabízejí větší možnosti pohybu.

#### *4.4.1.4. Stolní součást*

Tato součást zahrnuje stůl, na kterém se materiál fixuje a který může být pohyblivý, anebo fixní. Při činnosti frézky může být stolní součást pozičně fixní a pak se změny pozice frézy vůči obrobku dosahuje pohybem vřetena. Při druhé možnosti je pozice vřetena fixní a pohybuje se samotným stolem, ke kterému je obrobek upnut.

#### *4.4.1.5. Vřeteno*

Jedná se o část stroje, ve kterém je pomocí kleštiny upnuta samotná fréza. Rotační pohyb vřetena se přenáší na frézu, jejíž rotací dosahujeme opracování obrobku pomocí mechanického úběru. Vřetena se liší rychlostí rotace, výkonem, typem chlazení, typem sklíčidla, na kterém závisí také jaký průměr kleštiny je možné do něj upnout. Rychlost rotace se udává v otáčkách za minutu.

Vřeteno je nutné při práci chladit. Ochlazování vřetena je prováděno vzduchem, kapalinou či směsí.

U levnějších vřeten, u kterých se předpokládá menší zatížení a nízká frekvence používání, se používá jako chladící médium vzduch. Vzduch se pomocí ventilátorů nebo trysky přivádí na vřeteno, kde je teplo předáno a následně odvedeno mimo tělo vřetena. Tento způsob je méně efektivní než chlazení kapalinou, ale také méně nákladný na pořízení i údržbu.

Chlazení vodou se používá při vyšším zatížení většinou při průmyslové aplikaci vřetena. Takové chlazení je efektivnější a značně zvyšuje životnost vřetena.

Nákladnější metoda chlazení pomocí směsi kapaliny a vzduchu se využívá v případě ještě vyššího nároku na efektivitu chlazení. V závislosti na druhu použité kapaliny dále rostou na údržbu takového chlazení. Lze také použít chlazení samotnou kapalinou podobně jako v případě vody, nejčastěji se jedná o olej, Tato metoda je velmi efektivní a dokáže snížit teplotu vřetena na velmi nízkou úroveň. Kapalin, které lze k tomuto účelu použít je velmi mnoho ajsou neustále vyvíjeny nové technologické kapaliny určeny k účelu.

V neposlední řadě lze použít chlazení pomocí magnetického pole, tzv. magnetické chlazení. Tato metoda je založena na magnetokalorickém účinku, které využívá možnosti ochlazení kovu při průchodu magnetickým polem. Používá se u vysokorychlostních vřeten. Existuje několik výrobců, kteří vyrábějí vřetena s magnetickým chlazením. Mezi nimi patří například německá společnost DMG Mori, japonská společnost Mazák a americká společnost Haas. Tyto společnosti jsou světově uznávanými výrobci CNC strojů a jejich vřetena s magnetickým chlazením jsou kvalitní a spolehlivé.

#### **4.4.2. Rozšiřující součásti**

Existuje nepřeberné množství dalších součástí, které lze přidat k CNC frézce, aby se zlepšily její funkce anebo rozšířily možnosti opracování. Je důležité si uvědomit, že použití těchto doplňkových součástí může významně zvýšit cenu frézky, a také vyžadovat větší údržbu a znalosti pro správné používání. Nicméně pro některé aplikace a vysoké nároky na přesnost, tyto součásti mohou být nezbytné pro dosažení požadovaného výsledku.

Některé z těchto součástí jsou:

#### *4.4.2.1 Svěrky*

Obrobek u CNC frézky musí být fixován ke stolu, aby nedošlo k nechtěnému pohybu klouzáním obrobku, a tím jeho nesprávnému opracování. Toho se v praxi dosahuje přišroubováním ke stolní desce ,anebo bývá stolní součást vybavena upínacím systémem jako jsou například svěrky.

#### *4.4.2.2. Koncové spínače*

Jedná se o součást, kterou stroj kontroluje svoji polohu. Používají se k ošetření krajních poloh stroje, případně k detekci nežádoucích kolizí.

**Mechanické koncové spínače** jsou nejběžnější typy koncových spínačů pro C NC frézky. Mechanické koncové spínače se skládají z tělesa, kontaktu a pohyblivého mechanismu. Když se pohyblivý mechanismus dotkne kontaktu, spínač se aktivuje. Tyto spínače jsou levné a snadno dostupné, ale méně přesné než jiné typy. přesnost mechanických spínačů je spíše v řádu milimetrů

**Optické koncové spínače** se skládají z emitoru (laseru) a senzoru. Emitor emituje světlo, které se odráží z kontaktu a senzor detekuje světlo. Optické koncové spínače jsou přesnější než mechanické koncové spínače, ale jsou dražší. Při práci s velmi malými tolerancemi jsou nejlepší volbou.

**Indukční koncové spínače** se skládají z cívky a kovového kontaktu. Když se kovový kontakt pohybuje blízko cívky, cívka generuje elektromagnetickou indukci, která aktivuje spínač. Indukční koncové spínače jsou přesné atrvanlivé, ale jsou dražší než mechanické koncové spínače. Přesnost běžně dostupných indukčních snímačů se pohybuje v řádu desetin milimetrů.

**Magnetické koncové spínače** jsou podobné indukčním koncovým spínačům, ale místo cívky se používá magnet. Když se kovový kontakt pohybuje blízko magnetu, magnetické pole aktivuje spínač. Magnetické koncové spínače jsou velmi přesné a trvanlivé, ale jsou také drahé.

#### *4.4.2.3. Ovládací panel*

Ovládací panel umožňuje uživateli ovládat a nastavovat frézu. Je zpravidla připojen na řídící jednotku a skrz signály řídící jednotce může být použit k řízení frézky, manuální posuv, nastavení domovské pozice, nouzové zastavení a další.

Ovládací panel může být již hotový (např. průmyslový) anebo doma zkonstruovaný. Panel slouží k ovládání CNC frézky, lze na něm volit pracovní rychlost, manuálně zadávat změnu pracovní pozice stroje, např. přes joystick či klávesnici a provádět mnohé další ovládací činnosti. Velmi důležitou součástí tohoto panelu bývá tlačítko nouzového zastavení. Jedná se o spínač, který při stisknutí okamžitě a zcela zastaví veškerou práci stroje, čímž lze předejít dalším případným škodám či zraněním. I přes fakt, že se nejedná o součást, která je z hlediska chodu nepostradatelná, jde o velmi důležitý bezpečnostní prvek a téměř každý konstruktér velmi důrazně doporučuje jeho zakomponování do stroje. Pokud je takovéto tlačítko ve stroji použito, ať už v ovládacím panelu anebo samostatně, musí splňovat bezpečnostní požadavky na viditelnost a dostupnost tak, aby plnilo svou primární bezpečnostní funkci.

#### *4.4.2.4. Přídatný chladící systém*

Frézování může být tepelně náročné. Ke generování tepelné energie může docházet v pracovních motorech, vřetenu, elektronice, na fréze i samotném opracovávaném obrobku. Motory menších frézek obvykle chlazení nepotřebují, naopak delší pracovní program si vyžaduje chlazení elektroniky alespoň ventilátory. Běžně dodávané drivery už mají instalován pasivní chladič, který lze ofukem velmi snadno chladit. Vřetena mohou být chlazeny vodou a vzduchem, přičemž vřetena chlazená vzduchem jsou výrazně levnější. Drivery motorů se obvykle zahřívají poměrně rychle a je potřeba nainstalovat chladič. Bývá dobrým zvykem chladit veškerou elektroniku ventilátory, dochází k tím nejenom ke spolehlivějšímu chodu, ale také se prodlužuje životnost všech součástí. Samotné opracovávání tvrdých materiálů je tepelně náročné, takže chladící systém je potřeba pro udržení teploty v mezích, které jsou pro daný materiál vhodné.

#### *4.4.2.5. Čidla*

Jsou používány k měření různých veličin, jako jsou například teplota nebo tlak, a k následné kontrole funkce dle stanovených pracovních norem. Měření tlaku provádíme například u chladící kapaliny či případné použité hydrauliky, jedná-li se o větší frézku. Teplotu můžeme měřit u všech zahřívaných součástí frézky. Při detekci hodnot mimo normy je možné mít nastaveno nouzové zastavení chodu stroje, aby bylo možné omezit a nejlépe zcela zamezit poškození frézky a opracovávaného obrobku.

#### *4.4.2.6. Odsávací systém*

Používá se k odstranění odpadní hmoty vzniklé činností frézy. Při činnosti frézky dochází k hromadění odpadního materiál kolem obrobku. Tento materiál brzdí nebo přímo blokuje další práci. Při domácím použití je možné v pravidelných intervalech tento materiál odsávat, ale tento postup není obecně ani doporučený, ani bezpečný. Z hlediska bezpečnosti a automatizace je výhodné instalovat odsávací systém, který svou činností zároveň dopomáhá menšímu zahřívání pracovní frézy. Tento systém je možné doplnit pneumatickým ventilem, který v pravidelných intervalech zajišťuje ofuk obrobku a tím pomáhá precizněji zbavit obrobek odpadního materiálu.

#### *4.4.2.7. Automatický nástrojový výměník*

Jedná se o systém umožňující automatickou výměnu frézovacích nástrojů. Při frézování je velmi časté, že v pracovním programu je použito mnoho nástrojů různých profilů i průměrů. Program bývá uzpůsoben tak, aby frézoval v logických blocích, ve kterých je používán stejný frézovací nástroj a před započetím dalšího bloku, ve kterém je potřeba použít jiný frézovací nástroj, je uživatel vyzván k výměně frézy ve vřetenu. Takovouto výměnu může zajistit automatický nástrojový výměník. Díky němu pak není uživatelská interakce potřebná při výměně, což zvyšuje efektivitu výroby. Je mnoho různých typů systémů výměníků. Důležité je, že samotné vřeteno, u kterého dochází ke změně nástroje musí být kompatibilní s tímto automatickým výměníkem. Kromě jiného dochází automatickým výměníkem k eliminaci chyb. U většiny nástrojových výměníků bývá zajištěna automatická korekce nulové pozice osy Z důvodů různé délky fréz a nutnosti opravy pozice frézy vůči obrobku. Upnutí frézovacího nástroje musí být spolehlivé a pevné.

Běžně se upíná frézovací nástroj do dlouhých či krátkých frézovacích trnů či na sklíčidla s kleštinou. U automatického nástrojového výměníku ale kleštinu nenajdeme, jelikož její automatické ovládání by bylo problematické. Z tohoto důvodu zpravidla automatický výměník bývá osazen trnem, jehož pevné uchycení bývá zajištěno pomocí pneumatického uvolňování či jiného druhu zámku.

#### *4.4.2.8. Automatický systém mazání*

Mnoho částí frézky je mechanicky namáhaných, a proto je potřeba je udržovat dobře promazané, aby se snížila frikce při práci. Promazávat je nutné především kuličkové šrouby a lineární vodítka. Automatický systém mazání pomáhá udržovat nejdůležitější součásti promazané a eliminuje tak nutnost ručního mazání, což lépe prodlužuje životnost součástí frézky. Dále zvyšuje efektivitu frézování.

#### *4.4.2.9. CCD kamera*

Tyto kamery se používají k automatickému nastavení polohy materiálu a kontrole kvality výrobku. CCD kameru lze podobně jako spínače s snímače použít k nastavení polohy a tím přesně zaměřit stroj na obrobek. Také slouží ke kontrole správnosti opracování a detekci vad a chyb materiálu ve výsledném výrobku.

#### **4.5. LinuxCNC**

Následující informace vychází z oficiálních stránek výrobce. LinuxCNC je postaven na operačním systému Debian a umožňuje řídit různé typy CNC strojů, včetně frézek, soustruhů a laserů. Software je vyvíjen komunitou, která jej stále zdokonaluje a aktualizuje. Jednou z klíčových funkcí LinuxCNC je jeho schopnost převést kód G-Code na fyzické pohyby stroje. Tento kód lze vytvořit pomocí CAD/CA M software, který generuje 3D modely součástí, které se mají vyrobit. LinuxCNC poté zpracuje kód G-Code a pomocí signálů zasílaných na drivery motorů řídí pohyb celého stroje.

Rozdíl LinuxCNC oproti běžnému linux operačnímu systému je v tom, že jádro obsahuje "realtime" kernel RT PREEMT (Staroveški et al., 2013). Tento kernel plní operace v zadaném časovém limitu. Generický kernel, kterým je vybaveno jádro běžných systémů, tuto vlastnost postrádá, což může vést k prodlevám v přenosu signálů.

LinuxCNC také umožňuje uživatelům používat mnoho různých typů uživatelských rozhraní. To znamená, že uživatelé mohou volit mezi různými způsoby ovládání svých strojů, například použitím klávesnice, myši nebo dotykové obrazovky.

V posledních letech se LinuxCNC stal mezi uživateli, kteří chtějí vytvořit vlastní CNC stroje, velmi populárním. Umožňuje totiž uživatelům vytvářet vlastní systémy pro řízení svých strojů, a to za mnohem nižší náklady, než by stálo komerční řešení. Celkově je LinuxCNC vysoce využitelný open-source software pro řízení CNC strojů (Paprocki et.al., 2017).

Aktuální instalační balíčky je možné stáhnout z oficiálních stránek LinuxCNC. Instalační balíčky jsou dostupné v několika verzích a umožňují tak instalaci pomocí instalačního CD i USB flash disku.

Klíčovou funkci v LinuxCNC má vrstva HAL. Jedná se o abstraktní vrstvu mezi jádrem a hardwarovými periferiemi, která umožňuje snadné a flexibilní propojení mezi jádrem a periferiemi. HAL umožňuje definovat vstupy a výstupy pro různé periferie, jako jsou motorové řízení, enkodéry, tlačítka a senzory, a dále umožňuje tyto vstupy a výstupy propojovat a konfigurovat tak, aby odpovídaly potřebám konkrétního stroje.

Úprava chování HAL pomocí skriptů napsaných v jazyce Python nebo v jazyce C umožňuje připojit další virtuální součásti a fyzické zařízení k LinuxCNC a přenášet data mezi nimi a jádrem LinuxCNC.

HAL umožňuje definovat vlastní funkce a moduly, které lze použít k ovládání hardwarových součástí. Pro programování komponent v jazyce Python lze použít modul hal\_py, který umožňuje komunikaci s HAL z jazyka Python. Modul hal\_py poskytuje jednoduché a intuitivní API pro čtení a zápis dat do HAL.

LinuxCNC se skládá ze dvou hlavních částí: jádro a uživatelské rozhraní. Jádro obsahuje všechny potřebné funkce pro řízení pohybu stroje a komunikaci s periferiemi, zatímco uživatelské rozhraní poskytuje grafické rozhraní pro ovládání stroje.

#### **4.5.1. Uživatelské rozhraní**

Výchozím grafickým uživatelským rozhraním, které lze používat je AXIS. AXIS je grafické uživatelské rozhraní pro LinuxCNC, které poskytuje uživatelům mnoho funkcí pro ovládání a sledování výrobního procesu. Některé z funkcí, které obsahuje jsou:

**Nastavení a sledování pohybu os** - AXIS umožňuje uživatelům sledovat pohyb os stroje v reálném čase a nastavit parametry os, jako například rychlost pohybu, zpoždění a akceleraci.

**Ruční ovládání stroje** - AXIS umožňuje uživatelům ovládat stroj ručně pomocí tlačítek na obrazovce. Uživatelé mohou posouvat osy stroje, měnit rychlost a provádět jemné úpravy pomocí tlačítek s krokem.

**Editace** G**-kódu** - AXIS umožňuje uživatelům editovat G-kód stroje pomocí integrovaného editoru. Uživatelé mohou přidávat, mazat a upravovat řádky G-kódu a sledovat výsledky obrábění v reálném čase.

**Spuštění a zastavení obrábění** - AXIS umožňuje uživatelům spouštět a zastavovat obrábění pomocí tlačítek na obrazovce. Uživatelé mohou také sledovat průběh obrábění v reálném čase a zastavit ho v případě potřeby.

**Nastavení a sledování nástrojů** - AXIS umožňuje uživatelům nastavit a sledovat nástroje používané při obrábění. Uživatelé mohou kalibrovat nástroje, sledovat jejich polohu a provádět úpravy.

**Přepnutí mezi konfiguracemi** - AXIS umožňuje uživatelům přepínat mezi různými konfiguracemi stroje pomocí tlačítek na obrazovce. To umožňuje uživatelům snadno přizpůsobit konfiguraci stroje pro různé úlohy a materiály.

Integrovaný panel pro HAL - AXIS umožňuje uživatelům přistupovat k HAL panelu přímo z uživatelského rozhraní AXIS. To umožňuje uživatelům přidávat a odebírat komponenty z HAL panelu a sledovat výstupní signály v reálném čase.

**Správa projektů** - AXIS umožňuje uživatelům spravovat své projekty v LinuxCNC. Uživatelé mohou vytvářet, ukládat a načítat projekty v různých formátech a přidávat k nim poznámky a popisy.

**Přizpůsobitelnost** - AXIS umožňuje uživatelům přizpůsobit rozhraní svým potřebám. Uživatelé mohou přidávat a odebírat tlačítka a prvky na obrazovce, vytvářet vlastní makra a upravovat konfigurace stroje.

V LinuxCNC je několik dalších grafických rozhraní, například Touchy, Gscreen, GMOCCAPY a PyVCP.

PyVCP je ideální pro úpravu pomocí komponent psaných v Pythonu. Pomocí PyVCP komponent lze rozšiřovat například AXIS rozhraní. PyVCP umožňuje vytvářet vlastní widgety a dialogy a propojovat je s interními funkcemi LinuxCNC nebo s vlastními skripty. PyVCP používá XML soubory pro definici uživatelského rozhraní, což usnadňuje tvorbu nových prvků a jejich umístění do rozhraní. PyVCP také obsahuje řadu vestavěných widgetů, jako jsou tlačítka, textová pole, posuvníky, grafy a další, které lze použít při tvorbě nového rozhraní.

### **4.6. CNC programování**

C NC řídící prvek pro svou práci vyžaduje program, který řídí jeho činnost. Programy pro CNC jsou psány v G-kódu. G-kód je programovací jazyk, který slouží k ovládání CNC strojů. G-kód (také RS-274) je nej oblíbenější CNC programovací jazyk. Většina příkazů G-kódu je v alfanumerickém formátu a začíná písmenem G. Gkód obsahuje instrukce, které řídí činnost stroje při práci. Řídí kam a jak rychle se má stroj pohnout, po jaké trajektorii se má hýbat, zda má pustit či zastavit některé součásti jako je chlazení, odsávání, spouštění a rychlost otáček vřetena, a další činnosti.

Programování G-kódu však může být i pro znalou osobu poměrně komplikované. Jeden program obvykle čítá tisíce řádků, ale počet řádků může běžně dosahovat i milionů. Různé stroje čtou G-kódy v různých formátech. Většina strojů se liší v přítomnosti nebo nepřítomnosti mezer mezi příkazy a v počtu nul mezi písmenem a číslem v příkazech. Například jeden stroj může používat instrukci ve formátu "G3", zatímco jiný používá instrukci ve formátu "G03". Strojaři musí být vždy obeznámeni s typem stroje, který používají. V opačném případě mohou chyby v příkazu vést k vážným problémům při práci stroje.

Dále se v programování používá M-kód, což je sada pomocných příkazů, které řídí všechny negeometrické akce stroje. M-kód řídí akce, které neslouží k pohybu frézy, jako je zastavení programu, zaplavení stroje chladicí kapalinou a jeho vypnutí po poklesu teploty. Například instrukce M03/M04 slouží k aktivaci vřetene ve směru hodinových ručiček, respektive proti směru hodinových ručiček. A instrukce M06 slouží k automatické změně nástroje.

#### **4.7 Použitý software při modelování a tvorbě CNC programu**

Existují různé typy software využitelné při výrobě produktu, ale jednoznačně nej používanější jsou CAD (Computer-Aided Design) a CAM (Computer-Aided Manufacturing). CAD software umožňuje navrhovat a vytvářet digitální modely výrobků, zatímco CAM software používá tyto modely k vytvoření řídících programů pro stroje, které provedou výrobu produktu (Groover & Zimmers, 1983).

Pro tvorbu modelu byl zvolen program Autodesk Fusion 360, který v sobě implementuje CAD a CAM funkce. Autodesk Fusion 360 podporuje generování Gkód programů, které jsou s LinuxCNC kompatibilní (Verma, 2018). Jeho velká výhoda je spatřována ve velkém množství formátů, které lze importovat, a tím rozšiřovat vytvářený projekt. Umožnuje přizpůsobení ovládání a téměř všechny akce lze ovládat klávesovou zkratkou. Navíc lze tyto zkratky měnit, což přispívá k rychlému ovládnutí programu. V tomto ohledu je jako nevýhoda spatřována absence ovládání pohledů pomocí klávesových zkratek. Při vytváření některých modelů je nutné často přepínat mezi pohledy a absence klávesových zkratek k přepínání pohledů omezuje uživatele na klikání myší, což vede ke snižování časové efektivity. Dalším velkým nedostatkem je velmi špatná podpora práce ve více oknech a na více monitorech, Při vytváření modelu není možné zapnout více oken, které by každé zobrazovalo tento model z různých stran. Uživatel je odkázán najedno okno ve kterém lze zvolit 1 nebo 4 pohledy na model. Pro komerční použití je tento software placený, ale pro osobní a hobby využití je zdarma, což usnadňuje výuku software a jeho otestování před samotnou koupí. Je potřeba upozornit, že některé funkce nejsou v osobní licenci k dispozici.

Při modelování CAD modelu mnohdy vyvstává potřeba zpracovávat 2D bitmapové obrázky do vektorových formátů. Při práci s různými typy a formáty dat lze s výhodou použít software Inkscape a Adobe Ilustrátor. Obzvláště výhodná se ukázala funkce Trace Bitmap v aplikaci Inkscape, která z bitmapového obrázku zvládne vytvořit vektorové křivky, které lze pomocí souborového formátu SVG importovat do CAD software a tím si značně zjednodušit tvorbu modelu.

# **5. Praktická část práce**

Nyní popíšu vybrané komponenty a zapojení komponent do funkčního celku, nastavení samotného řídícího prvku, a také celý proces přípravy modelu. Součástí tohoto popisu budou i diagramy zapojení.

#### **5.1 Motivace**

Cílem této práce je návrh a vytvoření funkčního prototypu CNC frézky. Prototyp by měl být schopný zpracovávat dřevěné výrobky. Konkrétně by měl být schopen vytvářet dětské koleje z tzv. "vláčkodráhy", která je u rodičů malých dětí velmi oblíbená. Díly k této stavebnici jsou vyráběny mnoha výrobci, kteří dodržují stejné rozměry pro rozteč kolejí a délku bloku jednotlivých kolejí, takže je lze navzájem zaměňovat. Díly se z důvodu své nízké výšky často ztrácejí. Zároveň při záměru stavebnici rozšířit je cena pro rodiče poměrně nákladná.

#### **5.2 Analýza**

Proto jako požadavek byla zvolena nízká cena komponentů frézky. Dalším požadavkem je dostupnost komponent pro běžného domácího uživatele. V neposlední řadě by mělo být zapojení komponent a instalace software dostatečně jednoduchá, aby ji byl schopen zvládnout i méně technicky zkušený uživatel.

Kritériem přesnosti frézování bude kompatibilita výsledné koleje s ostatními dílky stavebnice "vláčkodráhy".

Z důvodu bezpečnosti musí ovládací rozhraní CNC frézky obsahovat kontrolky s přehledem vstupních senzorů. Na vyfrézované díly bude frézou vyrýván nápis s podpisem. V případě této práce bude jako podpis zvolen text CZU spolu s jednoduchým znakem, který může označovat řadu výrobku. Tato funkce může být využita pro označení jednotlivých dílů. Dalším jejím možným využitím je personalizace výrobku, kdy se namísto nápisu CZU vyryje například jméno dítěte. Proto je potřeba doplnit řídící software o tlačítka, která umožní tyto akce automatizovat.

Na diagramu je znázorněno zjednodušené připojení komponent k počítači.

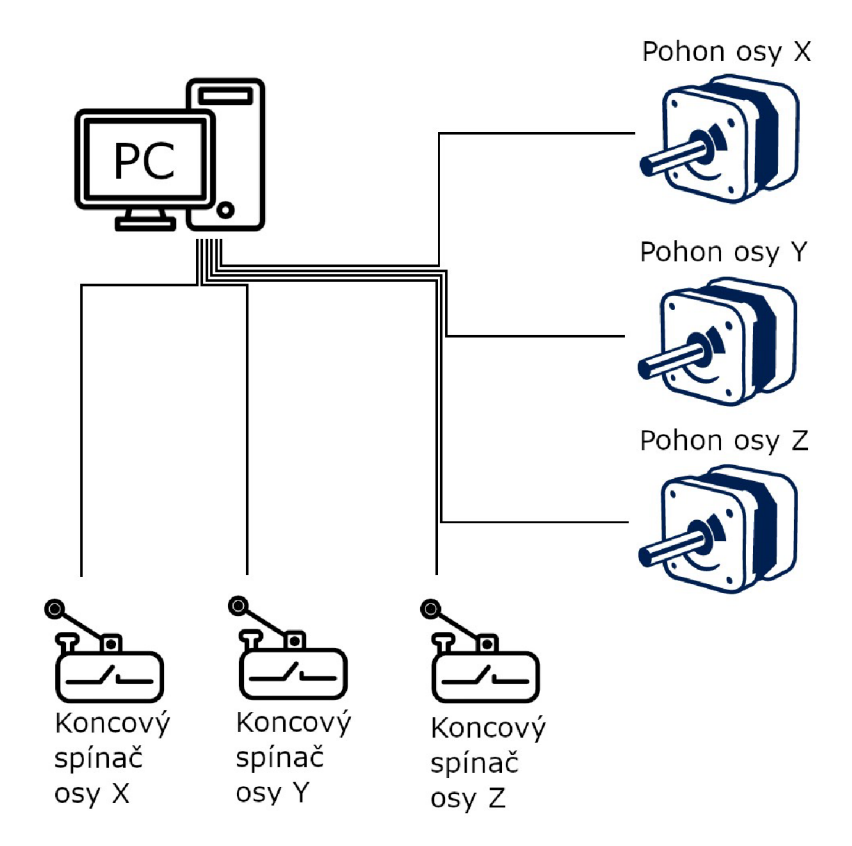

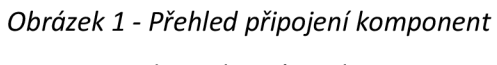

*Zdroj: Vlastní tvorba* 

#### **5.3 Návrh konstrukce frézky a použitého software**

Návrh byl sestaven tak, aby byly naplněny klíčové podmínky analýzy: nízká cena, snadná dostupnost komponent a pokud možno jednoduchá instalace software, to vše s cílem domácí automatizované výroby dřevěné kolejnice.

Cílem bakalářské práce je konstrukce CNC frézky a jejího ovládání, dále konfigurace jejich komponent a řídícího software. Důležitou podmínkou bude možnost opakované aplikace poznatků této bakalářské práce v domácím prostředí. Při konstrukci frézky bude kladen důraz snadnou dostupnost jednotlivých komponent na současném trhu.

Z důvodu nízké ceny bude pro konstrukci použit volně dostupný software LinuxCNC pro řízení CNC frézky a volně dostupný software pro tvorbu modelu výrobku a pro jeho export do formátu G kódu Autodesk Fusion 360, který je pro domácí použití bezplatný.

#### **5.3.1 Výběr rozhraní**

Při ovládání CNC frézky je možno použít různá rozhraní, kterými budou zasílány signály z řídícího počítače přímo na CNC frézku. Zde je potřeba zvážit nároky na rychlost přenosu, latenci rozhraní, propustnost. V případě této práce bylo potřeba najít rozhraní, které umožňuje připojit i starší počítač s nízkým výkonem.

Výhoda paralelního portu je nízká latence a nízká cena, také jeho jednoduché zapojení. Dalším jeho omezením je počet pinů, což limituje uživatele v počtu rozšíření, které může pomocí tohoto portu ovládat. Jednoduchost, nízká latence a široká komunita byl důvod výběru tohoto rozhraní při konstrukci CNC frézky. Další výhodou tohoto rozhraní je, že pokud bude později potřeba zapojit frézku do rozhraní USB, nejedná se o složitý proces z hlediska propojení součástí. I když dnes není paralelní port často k dispozici, lze jej snadno doinstalovat pomocí rozšiřující PCI karty s paralelním portem anebo hardwarovým konvertorem z USB na paralelní port.

#### **5.3.2 Výběr konstrukčních komponent**

Zapojení komponent proběhne pomocí oddělovací desky, která bude zprostředkovávat předávání signálů mezi paralelním portem a jednotlivými komponenty. Paralelní port lze připojit přímo k jednotlivým součástem jako jsou drivery, snímače a tlačítko nouzového zastavení. Z důvodu úspory času a zvýšení přehlednosti zapojení lze umístit oddělovací desku, která je připojena k paralelnímu portu a zprostředkovává přeposílání signálů. Podobný přístup lze zvolit i při ovládání frézky pomocí USB portu, na který existují také oddělovací desky, které mají podobný počet svorkovnic a zapojení stejné jako u oddělovací desky pro paralelní port. Při výměně oddělovací desky pro paralelní port za oddělovací desku pro USB port, tedy není nutné měnit zapojení součástí. U oddělovací desky jsou vstupní a výstupní signály komponent vyvedeny pomocí šroubovacích svorkovnic. V tomto případě bude použita oddělovací deska, která poskytne přídavnou ochranu použitého počítače pomocí galvanického oddělování signálů přes optočleny. Deska se běžně prodává pod názvem "Interface MACH3 CNC pro 5 krokových motorků" na českém internetovém obchodu [www.dratek.cz.](http://www.dratek.cz) Jedná se o oddělovací desku, která je určena pro obsluhu až pěti krokových motorů a lze k ní připojit koncové snímače, nouzové tlačítko, výměník nástrojů, ovládání zapnutí vřetena a lze s ní ovládat také relé, které může spínat celou řadu dalších komponent frézky.

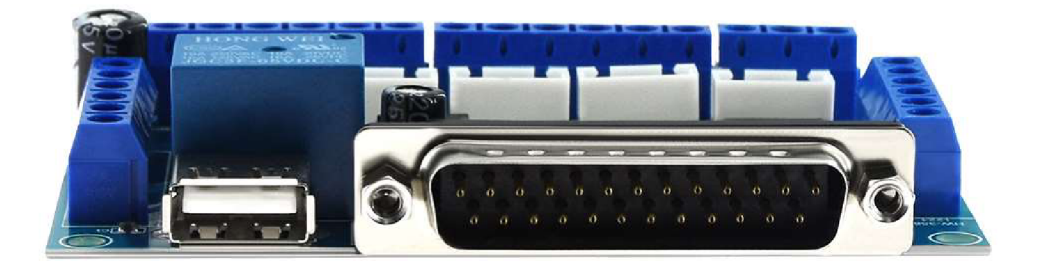

*Obrázek 2 - Oddělovací deska, pohled zepředu* 

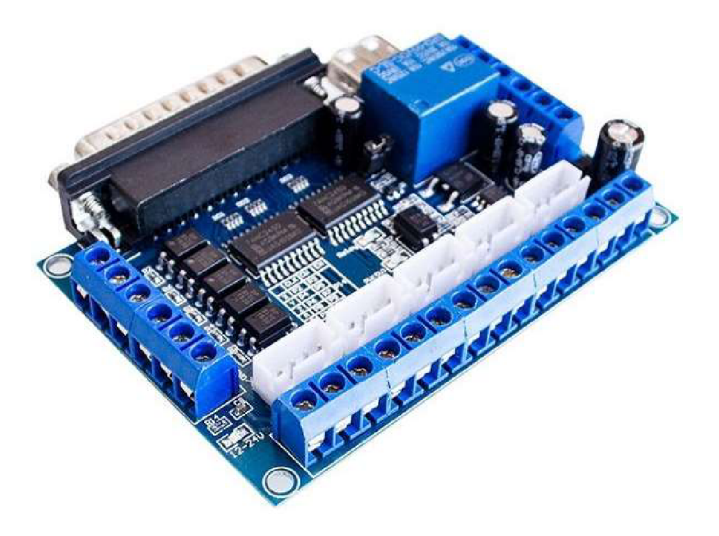

*Obrázek 3 - Oddělovací deska pro paralelní port* 

Jako řídící prvek bude využit počítač, na který bude nainstalován operační systém LinuxCNC. Použit bude počítač řady Dell Precision 380 s procesorem Intel Pentium 4 frekvenci 3,4 GHz a DDR2 operační pamětí o velikosti 2GB. Základní deska počítače není vybavena integrovaným paralelním portem, proto byla do počítače instalována rozšiřující karta s paralelním portem zapojená do PCI slotu základní desky.

K vybraným motorům lze použít driver kompatibilní s GECKO G540 anebo StepperOnline DM542T. Díky ceně a dostupnosti byl vybrán driver typu TB6600 s označením YS-DIV268N-5A. Tento driver zvládne ovládat krokový motor proudem 0,2 až 5A. Jeho rozsah napájecího napětí je 5 až 48 V stejnosměrného proudu. Zvládá mikro-krokování s nastavením 1, 2, 4, 8 nebo 16 kroků. Jedná se o dvoufázový driver.

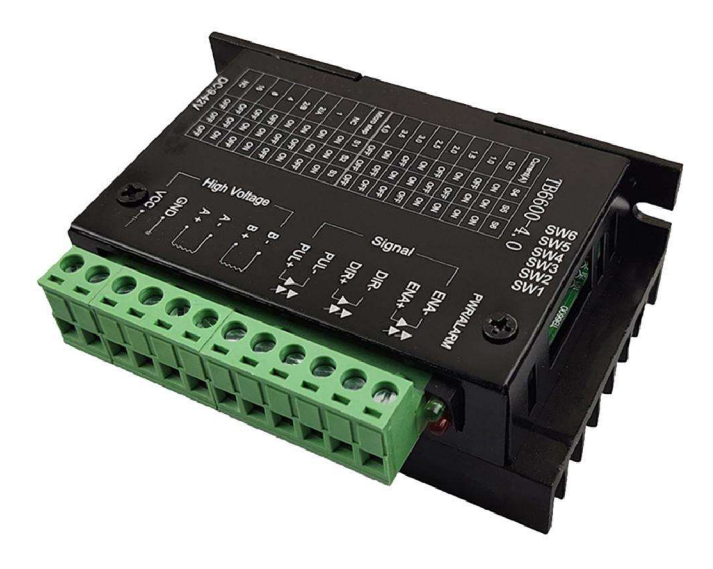

*Obrázek 4 - Driver TB6600* 

U menších CNC frézek postačí motory se silou mezi 0,3 až 0,6 Nm. Z důvodu vyššího odporu zvoleného pojezdu a budoucího rozšiřování stroje budou instalovány CNC krokové motory svými parametry podobné NEMA 23 modelu 57HS5630A4D8 s přídržným momentem síly 1,1 Nm, který v případě osy Z postačuje k bezproblémové manipulaci s těžším zvoleným vřetenem.

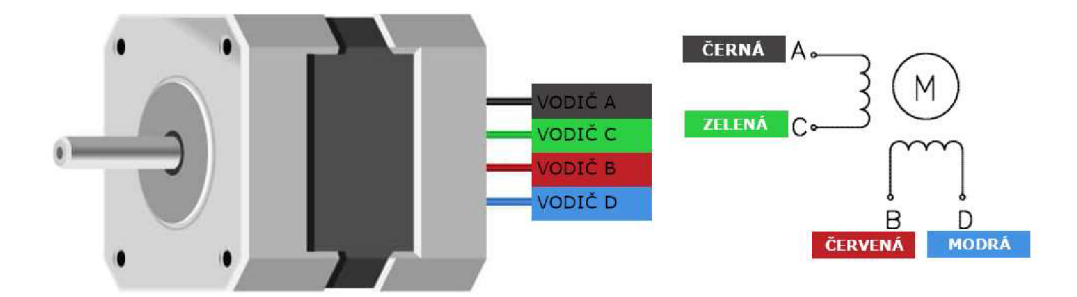

*Obrázek 5 - Vnitřní zapojení motoru NEMA Zdroj: Vlastní práce* 

Úhel kroku motoru je 1,8°, což znamená, že motor provede 200 kroků pro úplné otočení o 360°. Proud vinutím je 3A a na motor lze přivést napětí 12 až 24V. Pomocí vyššího napětí lze dosáhnout vyšší rychlosti otáček motoru, ale také je vyšší pravděpodobnost ztráty kroků, která je vysoce nežádoucí pro přesnost. Při vyšším napětí dochází také k vyššímu zahřívání motoru a snižování jeho životnosti. Tento model motoru má hřídel o průměru 8mm, což je podstatný údaj pro volbu a osazení řemenice, pomocí níž bude přenášena síla na řemen, který bude pohybovat danou osou.

Jako vřeteno bylo zvoleno vzduchem chlazené AMB FME 1050-1 vysokootáčkové vřeteno s výkonem 1050W. Jeho výhodou je možnost ovládání rychlosti otáček a měkký pozvolný start s ochranou proti přetížení, což vede k minimalizaci napěťových rázů. Rychlost bez zatížení je výrobcem udávána na 5000 až 25000 otáček za minutu. K upínání nástrojů lze použít kleštiny o průměru lmm až 8mm, které se zajišťují manuálním dotáhnutím upínací matice. Uvedená váha vřetena je 1,7 kg. Důvod volby tohoto vřetene je dostatečný výkon a rozsah otáček pro obrábění měkkých i středně tvrdých materiálů jako je třeba hliník.

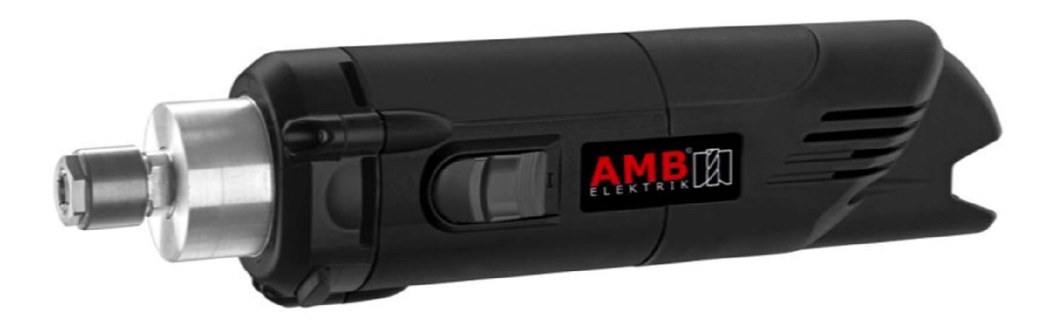

*Obrázek 6 - Vřeteno AMB* 

Z důvodu automatizace, zvýšení přesnosti a bezpečnosti budou instalovány také koncové indukční snímače a nouzové tlačítko. Jako indukční snímače byly vybrány snímače typu NC PNP s průměrem 18 mm. Přesný model sensorů je Juyoron LJ 18 A3-8-Z/AY, který detekuje kov do vzdálenosti 8 mm. Napájení zajišťuje proud 300mA a napájecí napětí se může pohybovat v rozmezí 6 až 36V. Koncové indukční snímače slouží k detekci krajních poloh.

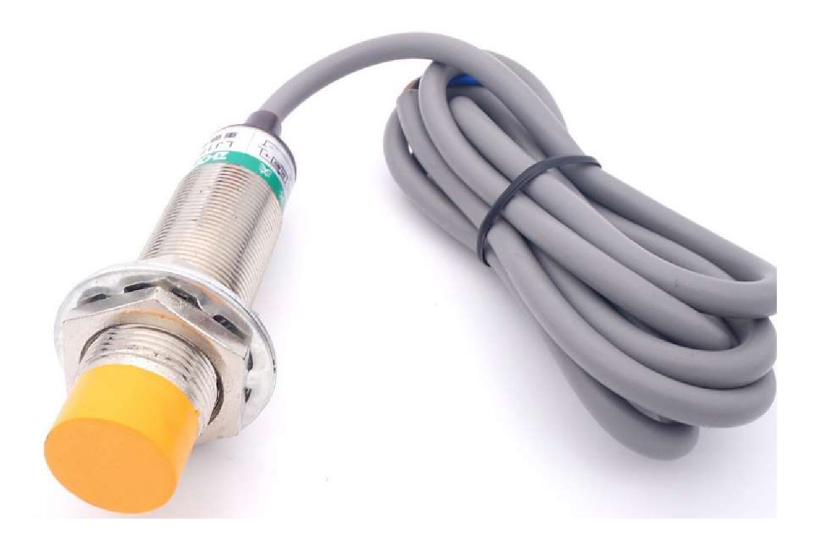

*Obrázek 7 - Indukční snímač* 

Na následujícím obrázku vidíte navržené zapojení všech vybraných komponent. Diagram ve větším měřítku je zahrnut v příloze této práce.

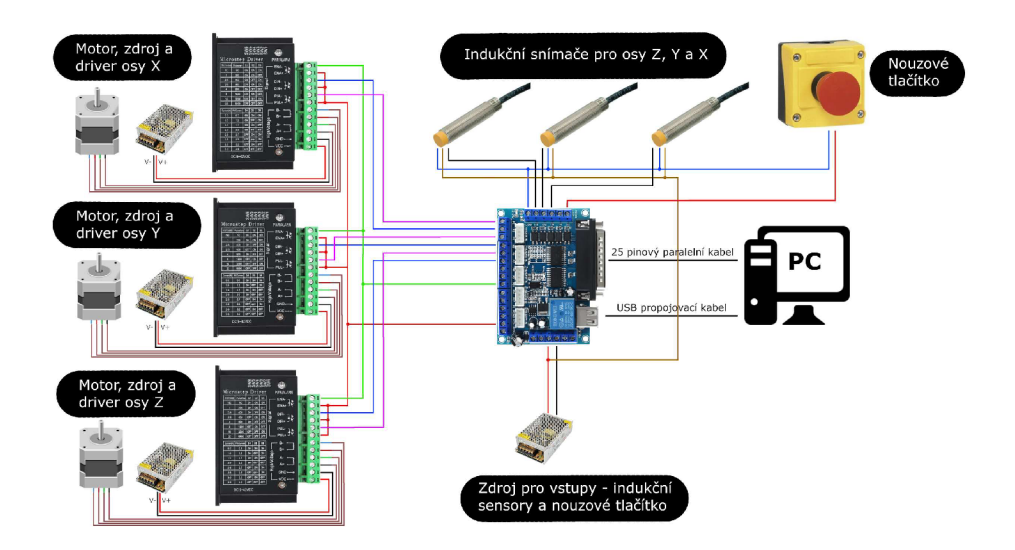

*Obrázek 8 - Diagram zapojení komponent*  Zdroj: Vlastní práce

#### **5.3.3 Výběr software**

Jako řídící software byl vybrán LinuxCNC. Tento software splňuje cenový požadavek, jelikož se jedná o volně dostupný produkt. Má nízké nároky na velikost operační paměti i frekvenci procesoru, takže může být provozován i na počítači s nízkým výkonem. Zároveň podporuje připojení přes paralelní port.

Zároveň je možné jej rozšiřovat o rozhraní a komponenty. Níže je wireframe diagram s navrženým rozhraním pro postranní panel PyVCP, který bude později implementován. Panel obsahuje 4 kontrolky s přehledem stavu 3 koncových spínačů a 1 nouzového tlačítka. Také obsahuje 3 tlačítka, která budou sloužit jako rychlá možnost vyrytí nápisu CZU frézou, jak bylo řečeno v kapitole 5.2.

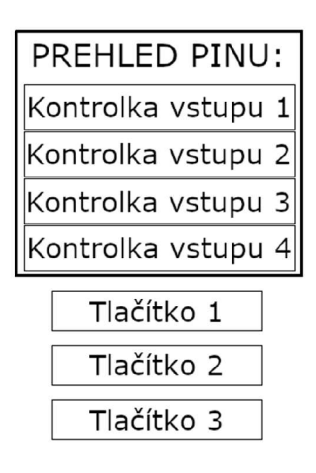

*Obrázek 9 - Diagram navrhnutého panelu PyVCP* 

#### **5.4 Zapojení hardware, instalace a konfigurace LinuxCNC**

Nyní popíšu vybrané komponenty a zapojení komponent do funkčního celku, nastavení samotného řídícího prvku, a také proces přípravy modelu. Součástí tohoto popisu budou i diagramy zapojení.

Samotná nosná konstrukce frézky byla vytvořena z hliníkových profilů a lineárních vedení. U každé osy je k vedení připojen řemen, který přenáší pohyb motoru na pohyb dané osy.

#### **5.4.1 Zapojení frézky**

Při zapojování oddělovací desky je nutné propojit USB na oddělovací desce s USB konektorem na použitém počítači. K tomu poslouží běžný propojovací USB kabel. Neprobíhá přes něj přenos dat, ale slouží pouze k napájení části oddělovací desky a sdílení elektrického uzemnění. Data samotná jsou zasílána přes paralelní port počítače, který je propojen 25 žilovým datovým kabelem s paralelním portem oddělovací desky. Šroubovací svorkovnice na oddělovací desce má jednotlivé piny označeny čísly a většina pinů má své standardizované použití.

Jak již bylo dříve zmíněno tato oddělovací deska má výhodu galvanického oddělení obvodů pomocí optočlenů. Některé vstupy jsou připojeny k optické spojce (anglicky optical coupler). Díky tomu lze chránit vstupy počítače proti poškození. Optická isolace funguje tak, že při sepnutí vstupního signálu je nabuzena LED dioda, která svou emisí nabudí fototranzistor. Fototranzistor se při nabuzení otevře a způsobí otevírání obvodu na výstupu. Díky galvanickému oddělení lze takto ovládat obvody, které se liší nominálním napětím.

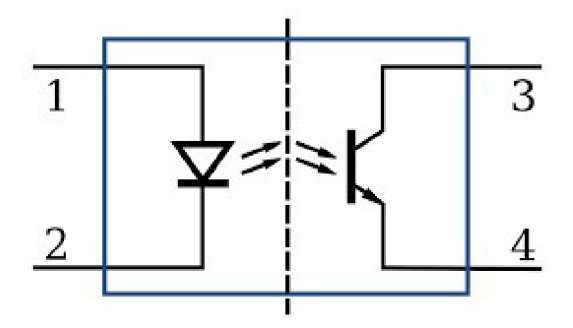

*Obrázek 10 - Vnitřní zapojení optočlenů* 

Z tohoto důvodu je potřeba pro napájení indukčních snímačů k desce připojit druhotné napájení. Napájení z USB portu poslouží pro obsluhu relé a driverů motorů. Druhý elektrický zdroj zajišťuje napájení těch součástí, které jsou jištěné optočleny, tedy vstupy koncových snímačů jako například indukční snímače nebo relé, které je umístěno na oddělovací desce. USB zdroj zajišťuje napětí 5 V a 0,5 A. Doporučené napětí pro ovládání koncových snímačů je 12 až 24 V. Zdroj, který připojíme na druhou část desky bude tedy zvolen s napětím 12 V a proudem 3 A.

Zde budou popsány jednotlivé piny a jak je propojit s jednotlivými součástmi frézky:

Pin P3 resp. P5, P7, P9 a P17 je určen k propojení s DIR protějškem driveru osy X resp. osy Y , osy Z, osy A a osy B. Tento pin slouží k ovládání signálu směru pohybu motoru. Pin je propojen s kontaktem na driveru označeným jako DIR-.

Pin P2 resp. P4, P6, P8, P16 je určen k propojení s CLK protějškem driveru osy X , resp. osy Y , osy Z, osy A a osy B. Tento pin slouží k ovládání signálů časování motoru. Pin je propojen s kontaktem na driveru označeným jako PUL-.

Pin 14 slouží k připojení ENABLED pinu na driveru všech os. To znamená, že všechny připojené drivery budou propojeny na tento jediný pin. Tento pin slouží k aktivaci napájení motorů. Na tento pin propojíme s kontaktem označeným ENA-.

Pin oddělovací desky označený jako PC5V je pak potřeba připojit na každý použitý driver na piny driveru označené jako PUL+, DIR+ a ENA+.

Driver motoru musí být nastaven pomocí přepínačů. Zde použitý model driveru má 6 přepínačů. První trojice (přepínače SI, S2 a S3) slouží k nastavení mikrokrokování a druhá trojice (S4, S5 a S6) slouží k nastavení potřebného proudu k ovládání motoru.

Bylo otestováno nastavení časování driveru v hodnotách 3500 ns a 5000 ns a v obou případech nebyl zaznamenán problém s chodem driveru. Teplota driveru v obou případech nepřesáhla 60 °C.

V tomto případě budou drivery nastaveny na nastavení 2/B a proud 3A přepnutím přepínačů do následujících poloh:

| $\vert S$ | ∼      | ៲ບປ | ◡ | ردد⊪ |   |
|-----------|--------|-----|---|------|---|
| OFF       | $\sim$ |     |   | ◡    | H |

*Tabulka 1 - Nastavení driveru pro krokový motor* 

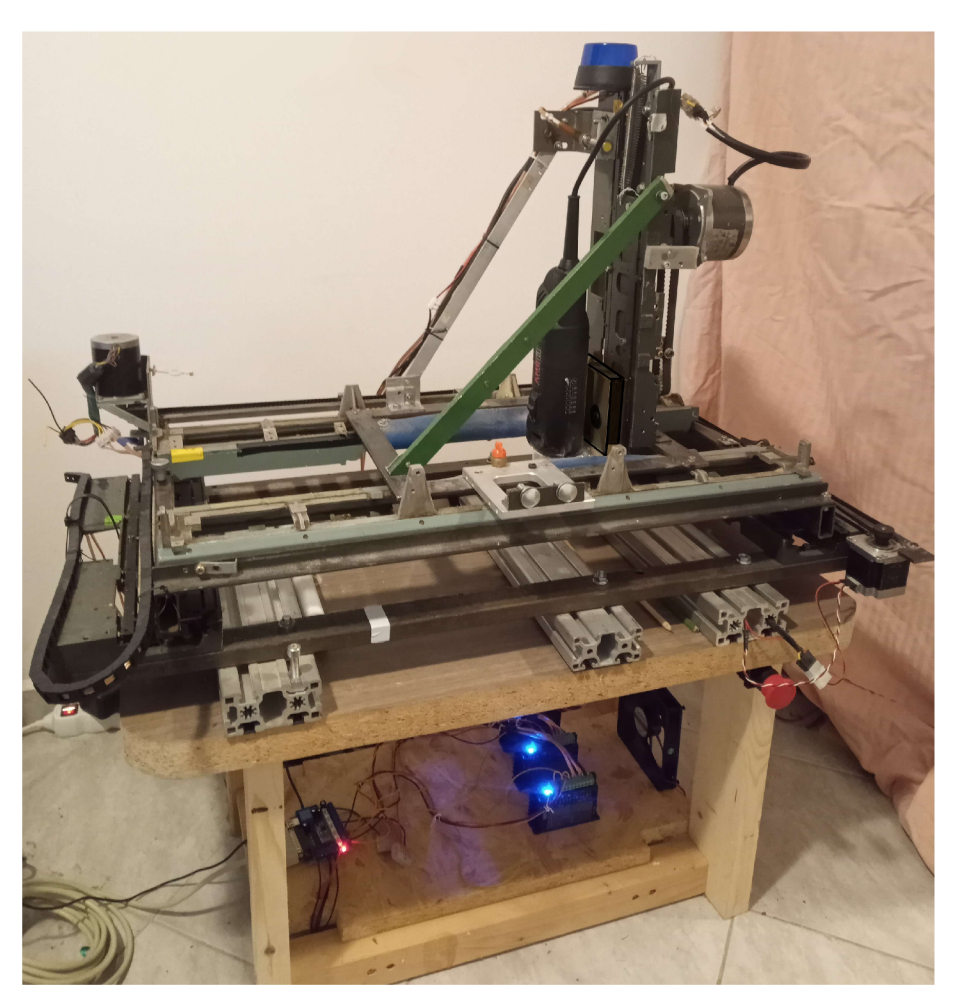

*Obrázek 11 - Foto zapojené frézky Zdroj: Vlastní práce* 

#### **5.4.2 Instalace LinuxCNC**

Pro instalaci byla využita verze LinuxCNC 2.8.4. Instalační USB disk byl vytvořen z obrazu instalátoru v souboru linuxcnc-2.8.4-buster.iso stažený z oficiálních stránek LinuxCNC. Vytvoření USB instalačního disku proběhlo pomocí linux utility dd:

#### dd if=  $linuxenc-2.8.4-buster.iso of =/dev/sdb$

Na platformě windows lze využít utilita rufus, která je volně dostupná ke stažení. Po nastartování instalace na cílovém počítači je možnost nastavit jazyk, klávesnici, síťové předvolby, rozdělení disku a další:

| Hlavní menu instalace Debianu                              |  |
|------------------------------------------------------------|--|
| Vyberte další krok instalace:                              |  |
| Vybrat jazyk/Choose language                               |  |
| Access software for a blind person using a braille display |  |
| Nastavit hlas syntetizéru řeči                             |  |
| Nastavit klávesnici                                        |  |
| Rozpoznat a připojit CD-ROM                                |  |
| Nahrát komponenty instalátoru z CD                         |  |
| Rozpoznat síťový hardware                                  |  |
| Nastavit sit                                               |  |
| Nastavit uživatele a hesla                                 |  |
| <b>Nastavit hodiny</b>                                     |  |
| Rozpoznat disky                                            |  |
| Rozdělit disky                                             |  |
| Instalovat systém                                          |  |
| Nastavit správce balíků                                    |  |
| Instalovat zavaděč GRUB na pevný disk                      |  |
| Pokračovat bez zavaděče                                    |  |
| Dokončit instalaci                                         |  |
| Změnit prioritu otázek                                     |  |
| Zkontrolovat integritu CD-ROM(ù)                           |  |
| Uložit záznamy pro pozdější ladění                         |  |
| <b>Spustit shell</b>                                       |  |
| Vysunout CD z mechaniky                                    |  |
| Přerušit instalaci                                         |  |
|                                                            |  |
|                                                            |  |
| Snimek obrazovky<br>Pokračovat                             |  |
|                                                            |  |

*Obrázek 12 - Instalační nabídka LinuxCNC* 

LinuxCNC je schopen běžet v offline režimu. Pokud člověk nastavuje síťové připojení je potřeba nastavit subnet sítě, výchozí bránu, název počítače. Při nastavování disku je možnost vybrat asistované nastavení pro začátečníky, takže není potřeba znát detaily specifického rozdělení disku pro systém Linux:

Po dokončení nastavení instalace a přenosu instalačních souborů je systém připraven k nabootování.

#### **5.4.3 Konfigurace LinuxCNC**

Po přihlášení do systému jménem a heslem zadaným při instalaci se zobrazí plocha systému. V panelu "Aplikace" lze zvolit několik nástrojů pro práci s multimediálním obsahem a také nástroje pro ovládání a konfiguraci samotného rozhraní LinuxCNC. Mezi dalšími nástroji lze nalézt průvodce nastavením "Stepconf Wizard" pomocí kterého lze vytvořit výchozí konfiguraci připojené frézky.

Průvodce umožňuje upravit již existující konfiguraci či vytvořit zcela novou. Další zajímavou funkcní je možnost importovat konfigurační soubor z aplikace Mach3. Je potřeba upozornit, že při modifikování již stávající konfigurace mohou být přepsány některé ručně provedené změny v souborech. Také je potřeba dbát zřetel na to, že některé změny jako třeba úprava signálů v souborech HAL se touto editací již nezmění a proto není doporučeno již editované konfigurace takto upravovat.

Při vytváření konfigurace je potřeba zvolit, zda budou používány jednotky mm nebo palce. Pole "Axis configuration" umožní uživateli zvolit typ použité frézky, tedy kolik os a v jaké konfiguraci bude použito. Volbou konfigurace XYZ je použito nastavení pro 3-osou frézka.

Dále je potřeba v okně zvolit časy šíře pásma pro signály zasílané paralelním portem. V případě běžných driverů jako jsou TB6600 je možno zvolit časování mezi 3500 až 5000 ns, jelikož tyto drivery nejsou na toto nastavení citlivé. Jedná se ovšem o specifické nastavení pro každý driver a proto je nutné řídit se dodanými specifikacemi výrobcem driveru.

Nakonec je potřeba nastavit maximální dobu prodlevy v signálech v poli "Base Period Maximum Jitter".

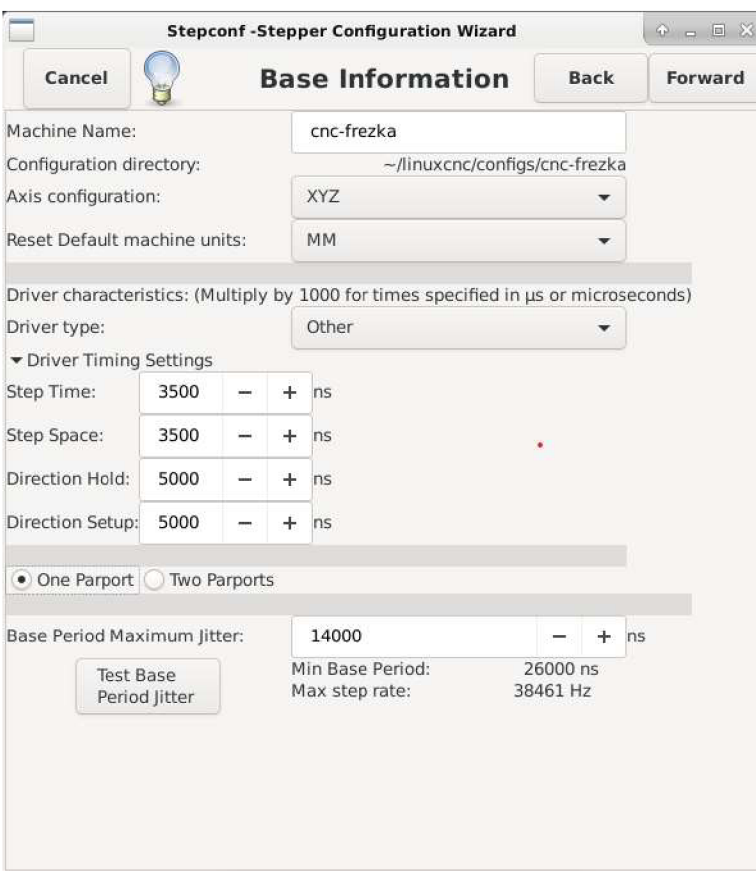

*Obrázek 13 - Konfigurace časování frézky* 

Hodnota udává jaká je maximální prodleva při zasílání signálu, což je důležité pro nastavení spolehlivého přenosu signálu. Správnou hodnotu této prodlevy lze změřit pomocí nástroje "HAL Latency Test". Tento nástroj lze spustit tlačítkem "Test Base Period Jitter". Při použití nástroje by měl být počítač vytížen běžnou i nestandardní prací, aby došlo k proměření odchylek při zatížení počítače. Po ukončení testování lze vyčíst maximální možnou použitelnou hodnotu ve sloupci "Max Jitter". Tuto hodnotu lze zadat do dříve zmíněného pole.

Dále je potřeba zvolit fyzické zapojení frézky na PINy paralelního portu. Toto zapojení bylo již popsáno v kapitole 4.3

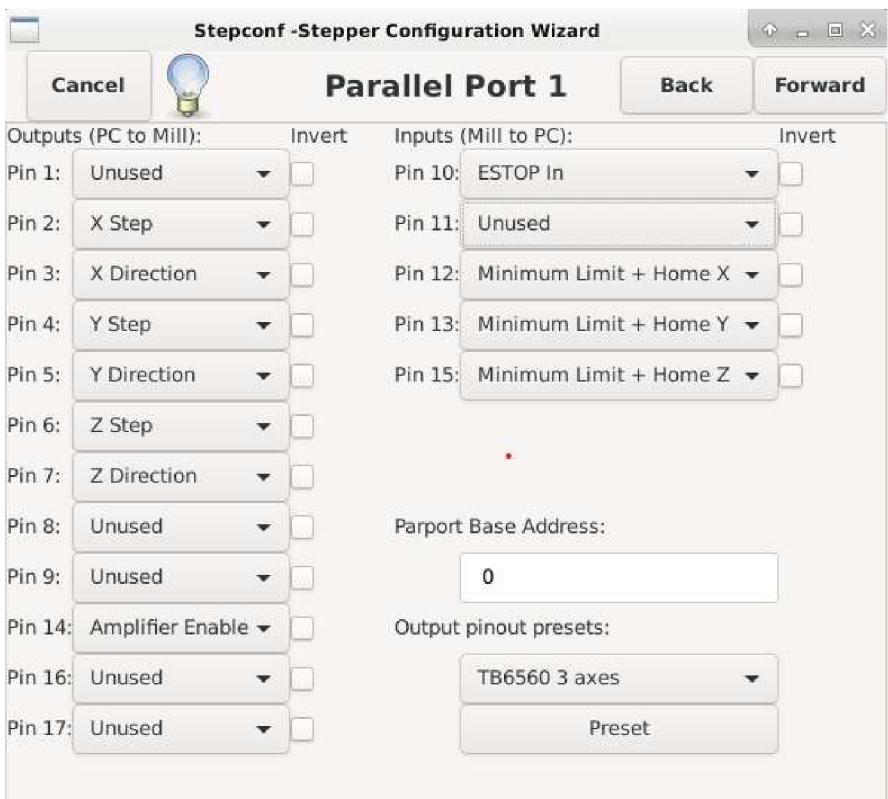

*Obrázek 14 - Konfigurace zapojení paralelního portu* 

V průvodci je možnost zvolit použití grafického rozhraní AXIS nebo Gmoccapy. V případě této práce je popisována práce s grafickým rozhraním AXIS a také je potřeba zvolit použití panelu "PyVCP GUI", u kterého lze nastavit ponechání prázdného programu nebo můžeme použít již existující program jako například "Spindle speed display", kterým je možno zobrazovat rychlost otáček vřetena. V tomto okně je také možnost zaškrtnout výzvu k manuální výměně nástroje při frézování. Při zaškrtnutí začlenění "Classicladder PLC" je zde možnost využít také programy psané v jazyce PLC.

Pro každou osuje v konfiguraci potřeba nastavit parametry pro jednotlivé osy frézky. Parametry je potřeba vyplnit v souladu se specifikací motorů a driverů.

Pole "Leadscrew Pitch" udává o jak velkou délku je posunut řemen při plné otáčce motoru. Při použití řemenice GT2 s 20 zuby vychází zaokouhleně 76.655 mm na plnou otočku motoru. Tato čísla jsou udávána výrobcem jednotlivých řemenic nebo je lze spočítat. Spodní část okna je potřeba nastavit podle délky a šířky pojezdu také podle umístnění domovského spínače. Zde byl nastavena pozice domovského spínače v počátku osy z důvodu jednodušší funkcionality při obrábění. Tato pozice je potřeba později přenést také do modelů vytvářených v CAD, aby byla vzata do úvahu při vytváření G-kódu. Pole "Home Latch direction" a "Home Search velocity" uvádí v jakém směru a při jaké rychlosti bude domovská pozice vyhledávána. Je dobrým zvykem volit malé rychlosti, aby nedošlo k poškození stroje.

|                                                                                                    | <b>Stepconf-Stepper Configuration Wizard</b> |                                                       | $P = E$           |  |
|----------------------------------------------------------------------------------------------------|----------------------------------------------|-------------------------------------------------------|-------------------|--|
| Cancel                                                                                                    | Axis X                                       | Back                                                  | Forward           |  |
| Motor steps per revolution:                                                                                                    | 200                                          |                                                       | as Test this axis |  |
| Driver Microstepping:                                                                                                    | $\overline{2}$                               |                                                       |                   |  |
| Pulley teeth (Motor:Leadscrew):                                                                                                    | $\mathbf{1}$                                 | ł<br>$\mathbf{1}$                                     |                   |  |
| Leadscrew Pitch:                                                                                                    | 76.6548                                      | mm / rev                                              |                   |  |
| Maximum Velocity:                                                                                                    | 20                                           | mm/s                                                  |                   |  |
| Maximum Acceleration:                                                                                                    | 250                                          | mm/s <sup>2</sup>                                     |                   |  |
| Home location:                                                                                                    | $\mathbf{0}$                                 |                                                       |                   |  |
| Table travel:                                                                                                    | $-10$                                        | 450<br>to                                             |                   |  |
| Home Switch location:                                                                                                    | $\mathbf{0}$                                 |                                                       |                   |  |
| Home Search velocity:                                                                                                    | 1.5                                          |                                                       |                   |  |
| Home Latch direction:                                                                                                    | Same                                         | v                                                     |                   |  |
| Time to accelerate to max speed:<br>Distance to accelerate to max speed:<br>Pulse rate at max speed:<br>Axis Scale: 200 $\times$ 2 $\times$ (1.0 + 1.0) $\times$ 0.013 = |                                              | 0.0800 s<br>$0.8000$ mm<br>104.4 Hz<br>5.2 Steps / mm |                   |  |

*Obrázek 15 - Nastavení parametrů motoru a vedení osy X* 

Při nastavování jednotlivých os je možnost aktuální nastavení otestovat pro ověření správné konfigurace. Pod tlačítkem "Test this axis" je možnost fyzicky pohybovat danou osou a užitečná je funkce "Test Area", která při zvolení délky a spuštění cykluje pohyb osy na dané délce dokud není zastavena.

Po ukončení průvodce je na ploše vytvořen adresář s názvem konfigurace a zástupce s názvem konfigurace a prefixem "launch".

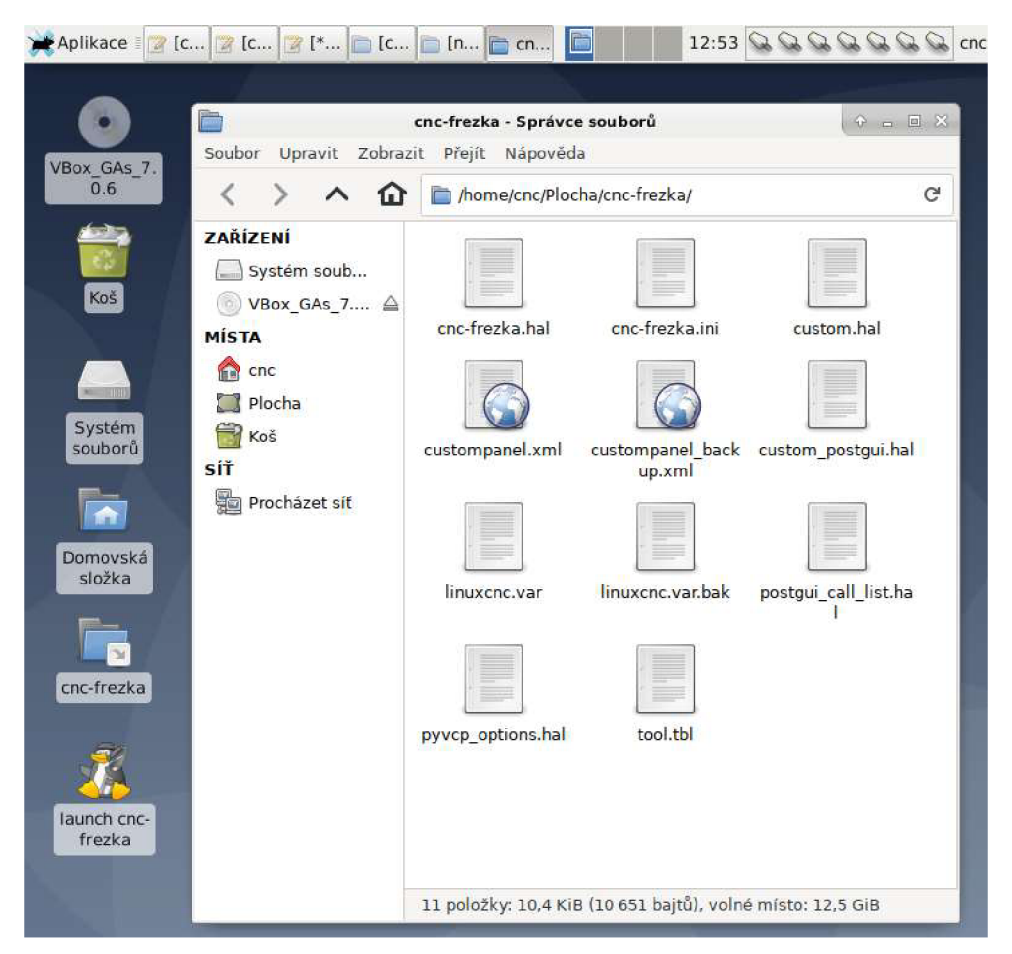

*Obrázek 16 - Adresář s vytvořenými konfiguračními soubory* 

#### **5.4.4 Konfigurace komponent PyVCP**

Pro spuštění grafického rozhraní axis je potřeba otevřít zástupce "Launch cncfrezka". Otevře se okno, ve kterém je možnost měnit nastavení frézování, volit G-kód programy a obecně pracovat s frézkou.

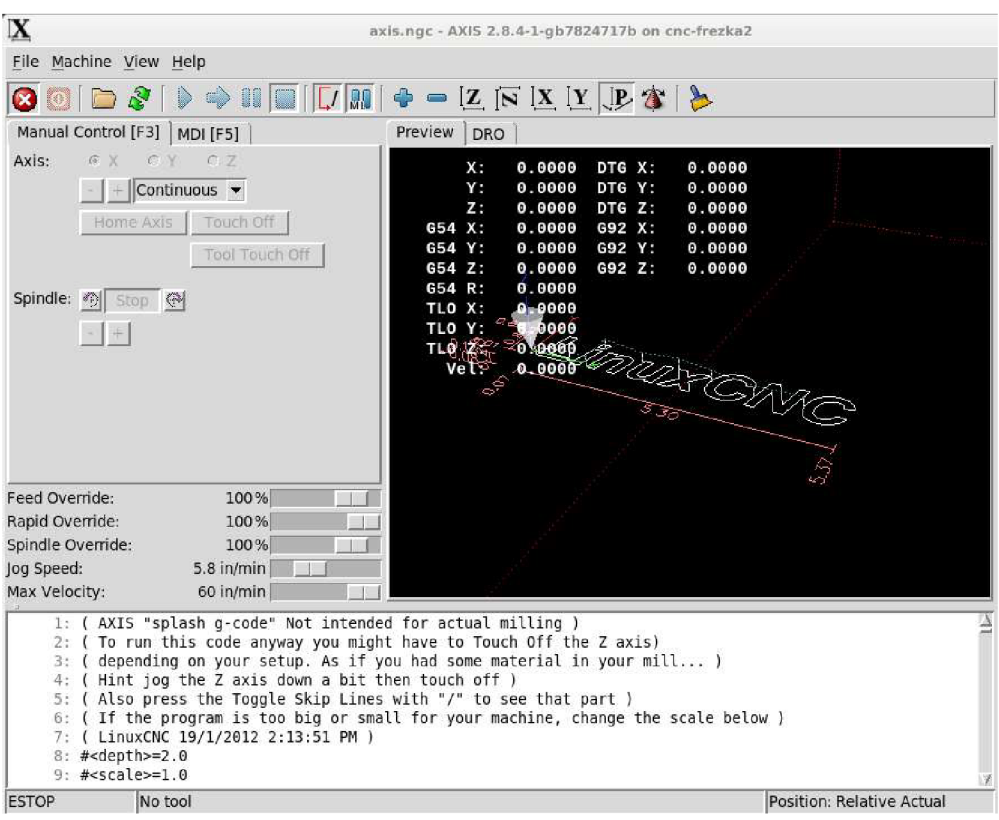

*Obrázek 17 - Grafické rozhraní AXIS* 

Při některých činnostech vzniká potřeba často prováděné úkony a sekvence automatizovat či alespoň zjednodušit. Rozhraní AXIS lze rozšířit o přehledové panely, tlačítka, checkboxy a další prvky podle potřeby. V případě této práce bylo často potřeba kontrolovat stav vstupních pinů 10, 12, 13 a 15 paralelního portu. Pro usnadnění této kontroly, lze do postranního panelu umístit přehled se stavy všech těchto PINů.

Pro účely této práce je myšleno lokálním konfiguračním adresářem adresář, který je vytvořen průvodcem nastavení frézky "StepConf Wizardem". Cesta k tomuto adresáři v souborové struktuře je:

#### /home/cnc/linuxcnc/configs/cnc-frezka/

Pro vytvoření takového panelu je nejprve potřeba vytvořit v XML konfiguraci prvky přehledových kontrolek. V XML souboru je potřeba pod značku PyVCP přidat následující řádky, které definují prvky nápisů a čtvercových kontrolek:

```
<vbox> 
       <relief>GROOVE</relief>
        <bd>6</bd> 
        <1abe~l> 
               <text>"PŘEHLED VSTUPNÍCH PINU:"</text> 
<font>("Helveti ca",15)</font> 
       \langle]abe]>
       <hbox> 
               <rect1ed> 
                       <ha1pi n>"i ndukcni-snimacx"</ha1pin> 
                       <height>"20"</height> 
                       <width>"30"</widtn> 
                       <on_color>"yellow"</on_color>
                       <off_co~lor>"b1ack"</off_co1or> 
                </rectled> 
                <1 abel > 
                          <text>"lndukcni snimac X"</text> 
                          <font>("He1veti ca",10)</font> 
                </1abe1> 
       </hbox> 
       <hbox> 
               <rect1ed> 
                       <ha1pi n>"i ndukcni-snimacY"</ha1pin> 
                       <height>"20"</height> 
                       <width>"30"</width> 
                       <on_color>"yellow"</on_color><br><off_color>"black"</off_color>
                </rect1ed> 
                <1abe1> 
                       <text>"lndukcni snimac Y"</text> 
                       <font>("He1vetica",10)</font> 
                </1abe1> 
       </hbox> 
       \mathsf{chbox}<rect1ed> 
                       <ha1pi n>"i ndukcni-snimacz"</ha1pin> 
                       <height>"20"</height> 
                       <width>"30"</widtn> 
                       <on_color>"yellow"</on_color>
                       <off_co1or>"b1ack"</off_co1or> 
                </rect1ed> 
                <1abe1> 
                       <text>"lndukcni snimac Z"</text> 
                       <font>("He1vetica",10)</font> 
                </1abe1> 
        </hbox> 
        <hbox> 
               <rect1ed> 
                         <ha1 pi n>"nouzovet1aci tko"</ha1 pi n> 
                         <height>"20"</height> 
                         <width>"30"</width> 
                         <on_co1or>"red"</on_co1or> 
                         <off_co1or>"b1ack"</off_co1or> 
               </rectled> 
               <1 abel > 
                       <text>"Nouzove tiacitko"</text > 
                       <font>("He1vetica",10)</font> 
               </1abe1> 
           \langle/hbox>
 </vbox>
```
Každá kontrolka má definovanány barvy, kterými svítí při zapnutém a vypnutém stavu, svou výšku a šířku a také vlastnost halpin, což je název PINu, který je potřeba propojit na signál. Tento signál bude řídit stav, zda kontrolka signalizuje či ne. Propojení je potřeba provést v HAL souboru pyvcp options.hal přidáním řádků:

net indukcnisnimacX parport.0.pin-12-in => pyvcp.indukcni-snimacX net indukcnisnimacY parport.0.pin-13-in => pyvcp.indukcni-snimacY net indukcnisnimacZ parport.0.pin-15-in => pyvcp.indukcni-snimacZ net nouzovetlacitko parport.0.pin-10-in => pyvcp.nouzovetlacitko

Na těchto řádcích je příkaz net, který má v tomto případě 4 parametry. První parametr je název signálu, druhý parametr je PIN ke kterému je signál připojen, třetí parametr (směrová šipka) je označení směru, kterým je signál předáván, a čtvrtý parametr je se kterým PINem bude nyní první PIN propojen. Tím je vytvořena pevná vazba těchto dvou PINů a dojde k pojmenování signálu, který je mezi nimi zasílán. V případě této konfigurace j sou použity fyzické PINy paralelního portu a virtuální PINy rozhraní PyVCP, který byl definován ve struktuře XML . Označení fyzického PINu paralelního portu má obecně tento tvar:

parport.<i>.pin-<c>-<s>

Značka <i> označuje index paralelního portu. V tomto případě se jedná o index 0. Na některých PC může být paralelních portů více, což vede k nutnosti volit mezi několika indexy.

Značka <c> označuje číslo PINu fyzického portu. V případě indukčního snímače X se jedná o PIN číslo 12.

Značka <s> označuje směr signálu. Zdaje PIN určen jako vstupní respektive výstupní. Podle toho je na konci označení portu nahrazena značka <s> písmeny in respektive out. Lze také použít in-not v případě, že je potřeba vstupní signál přijímat negovaný.

Pro usnadnění frézování lze postranní panel PyVCP rozšířit také o tlačítka, která vyvolají spuštění G-Code programu. Nyní bude popsáno, jak do rozhraní AXIS vložit 3 tlačítka, která vyvolají frézování 3 různých objektů.

Pro přidání a zprovoznění tlačítek je nutné editovat několik souborů v lokálním konfiguračním adresáři. Pro přidání samotného tlačítka do struktury panelu PyVCP je nutné editovat XML soubor custompanel.xml a pod značku pyvcp je potřeba přidat následující kód:

```
<pyvcp> 
       <vhox>
              <button> 
                      <ha1 p i n>"ctverec"</ha1 pin> 
                      <text>"Frézovat čtverec"</text> 
                      <font>('Fixed',10)</font> 
              </button> 
              <button> 
                      <ha1 p i n>"czutext"</ha1 pin> 
                      <text>"Frézovat text CZU"</text>
                      <font>('Fixed',10)</font> 
              </button> 
              <button> 
                      <ha1 p i n>" kr i zek"</ha1 p i n> 
                      <text>"Frézovat křižek"</text> 
                      <font>('Fixed',10)</font> 
              </button> 
       </vbox> 
</pyvcp>
```
Tím dojde k definování umístnění, popisu a velikosti tlačítek. Také je u každého tlačítka pod značkou halpin uveden název signálu, na který HAL vrstva reaguje. Jakým způsobem bude signál zpracován je nutno nadefinovat v lokální konfiguraci v HAL souboru pyvcp options.hal:

```
net ctverecsignal halui.mdi-command-00 <= pyvcp.ctverec
net czusignal halui.mdi-command-01 <= pyvcp.czutext
net krizeksignal halui.mdi-command-02 <= pyvcp.krizek
```
Každý řádek konfigurace uvádí kam je napojen signál PyVCP vrsty a index M DI příkazu, který tato konfigurace vyvolává. Indexuje se počínaje nulou. Příkazy M DI je nutné nadefinovat v lokálním konfiguračním INI souboru cnc-firezka.ini. Je potřeba každý řádek zařadit do správné sekce. Je využito sekcí DISPLAY, HAL a HALUI:

```
[DISPLAY] 
PROGRAM_PREFlX = /home/cnc/1inuxcnc/nc_fi 1 es 
#Tento řádek definuje cestu k souborům použitých programů v G-Code<br>[HAL]
HALUl=ha1ui 
[HALUI] 
# Voláni programu s indexem 0 
MDl_COMMAND = o<ctverec> cal l
# Voláni programu s indexem 1 
MDl_COMMAND = o<czutext> ca] ] 
#Vo1áni programu s indexem 2
```

```
MDI_COMMAND = o<krizek> call
```
Nyní je potřeba vytvořit soubory, ve kterých bude zapsán program G-Code, na který tlačítka odkazují.

První tlačítko vyfrézuje čtverec o délce strany 1 cm. Druhé tlačítko bude sloužit k frézování nápisu CZU. Třetí tlačítko vyfrézuje křížek, jež je složen z úhlopříček čtverce o délce strany 1 cm. Výchozí referenční bod bude pozice X a Y na které se právě nachází fréza. Všechny programy jsou nastaveny, aby frézovali v hloubce 1 mm pod povrchem domovského referenčního bodu osy Z.

Soubory s programy je potřeba umístit v adresářové struktuře zapsané do proměnné PROGRAM PREFIX v souboru cnc-frezka.ini. V tomto případě se jedná o cestu:

#### /home/cnc/linuxcnc/nc\_files/

Na této cestě je potřeba vytvořit soubory s G-Code programem pro každé tlačítko zvlášť. Zde jsou obsahy všech 3 popsaných programů. Je zde využito LinuxCNC O kódů, pomocí kterých je možno vytvářen podprogramy. Každý soubor je nutné pojmenovat totožně jako signál nadefinovaný v PyVCP vrstvě. Přípona souborů s programy je NGC.

#### Obsah souboru ctverec.ngc:

o <ctverec> sub G21 G90 GO **z l F600**  G91 **G l** Z-2 **G l** XO Y10 **F500 G l** X10 YO **G l** XO Y-10 **G l** X-10 YO  $\overline{G90}$  $\overline{60}$   $\overline{25}$ o <ctverec> endsub nastaveni jednotek na milimetry nastaveni absolutniho polohovani posune frezu na vysku 1 mm nad povrch nastaveni relativniho polohovani<br>ponoreni frezy 1mm pod povrch pohyb o XO Y1Ó pri rychlosti 500

#### Obsah souboru czutext.ngc:

o <czutext> sub G21 G90 GO **z l** F600 G91  $\overline{G1}$  X10 YO F500 **G l z**-2 **G l X**-10 YO **G l** xO Y20 **G l** X10 YO **G l** Z2 **G l** X20 **Y**-20 **G l Z**-2 **G l X**-10 YO **G l** X10 Y20 **G l X**-10 YO nastaveni jednotek na milimetry nastaveni absolutniho polohovani posune frézu na výsku 1 mm nad povrch nastavení relativniho polohování<br>pohyb o X10 YO pri rychlosti 500 .<br>ponoreni frezy lmm pod povrch

**<sup>G</sup> <sup>l</sup>** Z2 **G l X20 YO G l Z-2 G l XO Y-20 G l XlO YO G l XO Y20 G90 GO Z5**  o <czutext> endsub

Obsah souboru krizek.ngc:

o <krizek> sub **G21 G90**  а<sub>эо</sub><br>GO z1 F600<br>G91 **G l Z-2 G l XlO Y10 G l Z2 G l X-10 YO G l Z-2 G l XlO Y-10 G l Z2 G l X-10 YO G90 GO Z5**  o <krizek> endsub

Výsledný vzhled rozhraní AXIS s postranním panelem, ve kterém je přehled vstupních PINů s kontrolkami a 3 tlačítka, která spouští námi zvolené G-kódy:

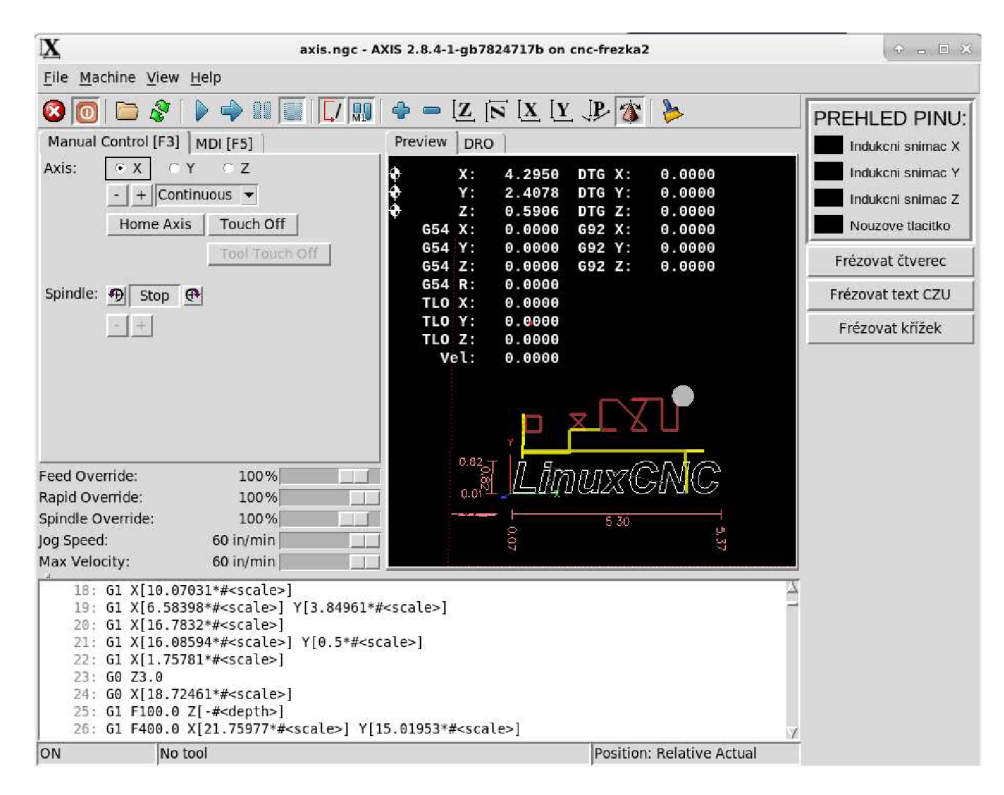

*Obrázek 18 - Vzhled rozhraní AXIS s vytvořeným panelem PyVCP Zdroj: Vlastní tvorba* 

### **5.5 Vytváření modelu v CAD a CA M Autodesk Fusion 360**

K otestování vytvořené frézky byl vytvořen model kolejnice. Při vytváření modelu byl použit skutečný výrobek hračky dřevěných dětských kolejí. Podle něj byl v programu Autodesk Fusion 360 vytvořen model. Pro jeho převedení na G-kód je nejdříve potřeba doplnit typ použitého stroje, tedy 3-osou frézku typu LinuxCNC. Tuto činnost lze provést pod záložkou milling, je potřeba nastavit několik parametrů jako parametry stroje, zda je vybaven chlazením, automatickým výměník nástrojů a podobně. Dále musí být doplněno jaké mají být použity nástroje při obrábění včetně paramatrů u každého nástroje jako je délka, průměr, použitelné otáčky, délka řezné části a další. Níže lze vidět model hotové kolejnice v programu Autodesk Fusion 360.

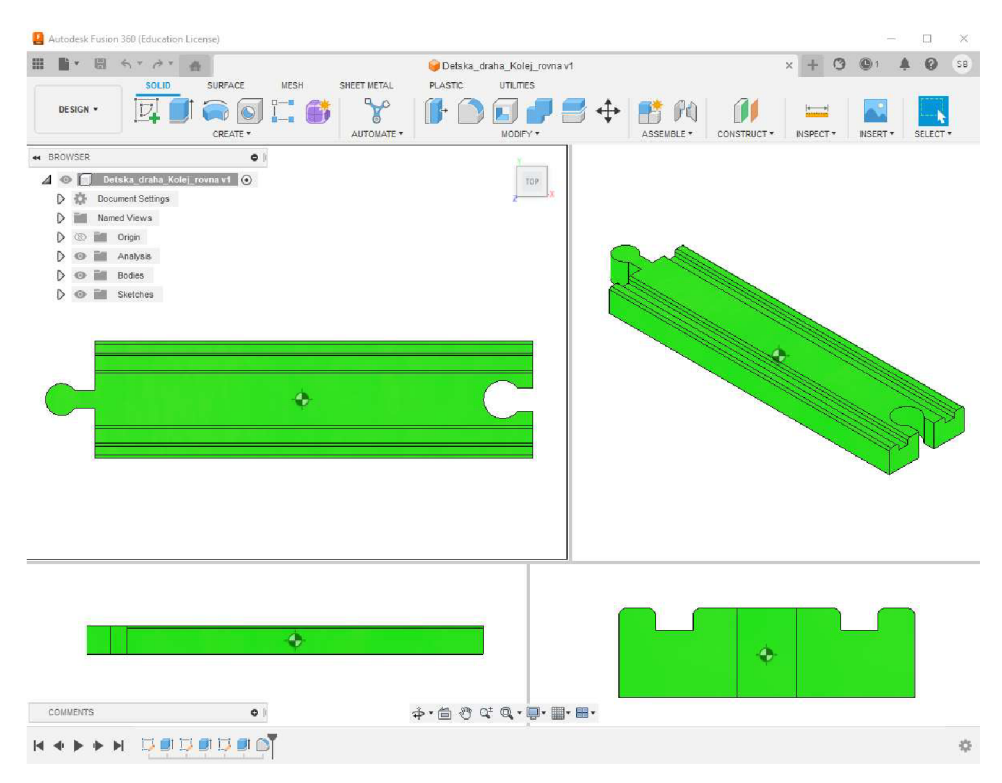

*Obrázek 19 - Model dětské kolejnice* 

*Zdroj: Vlastní tvorba v programu Autodesk Fusion 360* 

### **5.6 Zhodnocení výsledků a doporučení**

U výsledného výrobku byla naměřena drobná odchylka v délce desetiny milimetru. Šířkou a výškou výrobek odpovídá vytvořenému modelu a nebyla, zde zaznamenána odchylka oproti originálnímu dílku stavebnice "vláčkodráha". Vzhledem k tomu, že odchylka v délce nebrání kompatibilitě při použití s ostatními dílky, je tato odchylka vzhledem k zamýšlenému účelu zanedbatelná.

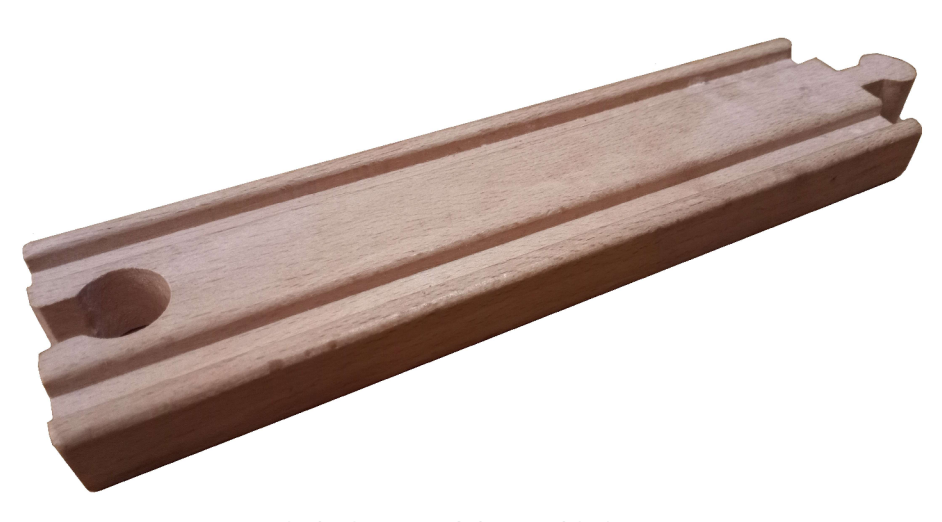

*Obrázek 20 - Vyfrézovaná kolejnice Zdroj: Vlastní tvorba* 

Zkonstruovaná frézka vykazuje nepřesnost v řádu desetin milimetrů, což je způsobeno použitím lineárního vedení a řemenu pro přenos pohybu. Při změně směru pohybu v ose je propnutí řemenu dostatečné k vytvoření nepřesnosti právě v řádu milimetrů.

Pro zvýšení přesnosti lze nahradit lineární vedení za vedení trapézové, čímž by se předešlo vzniku zmíněné odchylky v opracování materiálu.

# **6. Závěr**

Jelikož domácí použití klade na sestrojení CNC frézky mnohé nároky, jako hlavní požadavky při výběru komponent jsem zvolil cenovou dostupnost a snadnou dostupnost na trhu. S ohledem na skupinu, která může poznatky z mé bakalářské práce nejlépe využít, kritériem pro výběr softwaru byla jeho jednoduchá instalace a univerzálnost v případě drobné změny v zadání konečné podoby výrobku. Jako přínos odlišující domácí výrobu kolejnic od výroby sériově vyráběných spatřuji, kromě ceny, možnost personalizace kolejnic vyfrézováním jednoduchého znaku.

Z důvodu naplnění požadovaných kritérií jsem při výrobě frézky použil dvoufázové krokové motory, drivery TB6600, které umožňují ovládat tyto motory, oddělovací desku pro paralelní port, domácí počítač s paralelním portem, indukční snímače pro detekci koncových poloh stroje a tlačítko pro nouzové zastavení stroje.

Po konstrukci frézky jsem nainstaloval operační systém s LinuxCNC a nakonfiguroval jej tak, aby byl schopen ovládat zkonstruovanou frézku. Bylo ověřeno, že pro ovládání CNC frézky pomocí software LinuxCNC lze použít počítač se slabou výkonostní charakteristikou. Dále jsem vytvořil model kolejnice v software Autocad Fusion 360. Následně jsem v tomto software nastavil parametry zkonstruované frézky a systému, aby bylo možno vyexportovat správné G-kód instrukce, které jsem poté použil k vyfrézování samotné kolejnice. Následně bylo otestováno, zda je tato kolejnice kompatibilní svými rozměry s ostatními průmyslově vyráběnými kolejnicemi, s kladným výsledkem. Cíl zkonstruovat CNC frézku a nakonfigurovat ji spolu s jejími komponentami a řídícím software se zřetelem na aplikaci poznatků této bakalářské práce v domácím prostředí byl tedy splněn.

# **7. Seznam použitých zdrojů**

#### **7.1.0dborná literatura**

ALCIATORE, David G., et al. Introduction to mechatronics and measurement systems. New York: McGraw-Hill, 2007.

ALTINTAS, Yusuf; BER, A. A. Manufacturing automation: metal cutting mechanics, machine tool vibrations, and CNC design. Appl. Mech. Rev., 2001, 54.5: B84-B84.

ARNOLD, Heinrich. The recent history of the machine tool industry and the effects of technological change. Münchner Betriebswirtschaftliche Beiträge, 2001, 14.

BOLTON, William. Programmable Logic Controllers: Industrial Control". Oxford, 2009. ISBN: 978-1-85617-751-1

DIXIT, Uday S.; HAZARIKA, Manjuri; DAVIM, J. Paulo. A brief history of mechanical engineering. Switzerland: Springer, 2017.

GSCHNEIDNER JR, K. A., et al. Recent developments in magnetic refrigeration. In: Materials science forum. Trans Tech Publications Ltd, 1999. p. 69-76.

GROOVER, Mikell P. Automation, production systems, and computer-integrated manufacturing. Pearson Education India, 2016.

GROOVER, Mikell; ZIMMERS, E. W. J. R. CAD/CAM : computer-aided design and manufacturing. Pearson Education, 1983.

KOLÁŘ, Petr, Jan MORAVEC a Josef KEKULA . Vřetena ajejich komponenty. 2009. Dostupné také z: <https://docplayer.cz/7697194-Vretena-ajejich-komponenty.html>

MAREK, Jiří. Konstrukce CNC obráběcích strojů III. Praha: MM publishing, s.r.o., 2014. MM speciál. ISBN 978-80-260-6780-1.

MEHRABI, Mostafa G., et al. Trends and perspectives in flexible and reconfigurable manufacturing systems. Journal of Intelligent manufacturing, 2002, 13: 135-146.

OBERG, Erik, Franklin Day JONES, Holbrook Lynedon HORTON, Henry H. RYFFEL a Christopher J. MCCAULEY, BRENGELMAN, Laura, ed. 2020. Machinery's handbook. 31st edition. South Norwalk, Connecticut: Industrial Press. 2996 s. ISBN 9780831137311.

PAPROCKI, Marcin, et al. PC-based CNC machine control system with LinuxCNC software. Measurement Automation Monitoring, 2017, 63.1: 15-19.

PILC, Jozef a STANČEKOVÁ, Dana. Základy stavby obrábacích strojov. 2004. Bratislava: Edis, 2004. 108 s.

REINTJES, J. Francis. Numerical control: Making a new technology. Oxford University Press, Inc., 1991.

SMID, Peter. CNC programming handbook: a comprehensive guide to practical CNC programming. Third edition. South Norwalk: Industrial Press, 2008, 600 s. ISBN 0831133473.

STAROVEŠKT, Tomislav; BREZAK, Danko; UDILJAK, Toma. LinuxCNC-The enhanced machine controller: application and an overview. Tehnicki vjesnik/Technical Gazette, 2013, 20.6.

STENERSON, Jon; CURRAN, Kelly. Computer numerical control: operation and programming. Prentice-Hall, Inc., 1996.

SUH, Suk-Hwan, et al. Theory and design of CNC systems. Springer Science & Business Media, 2008

ŠTULPA, Miloslav. CNC obráběcí stroje a jejich programování. Praha: BEN technická literatura, 2006. 126 s. ISBN 8073002078.

STULPA, Miloslav. CNC - Programování obráběcích strojů. Praha: Grada, 2015. 244 s. ISBN 978-80-247-5269-3.

STULPA, Miloslav. Technologie obrábění: CNC soustružení, frézování, vrtání : pro praxi. Praha: Grada Publishing, 2022. 166 s. ISBN 978-80-271-2883-9.

XU, Xun William; NEWMAN, Stephen T. Making CNC machine tools more open, interoperable and intelligent—a review of the technologies. Computers in Industry, 2006, 57.2: 141-152.

VERMA , Gaurav. Autodesk fusion 360 black book. BPB Publications, 2018, London

### **7.2. Ostatní literatura**

A Keller machine cutting a die shape from a plaster model. Frederick Colman & Sons, Inc., Michigan. Library of Congress. [online]. Dostupné z: <https://www.loc.gov/item/2017689700/>

Jaký je rozdíl mezi robotem a CNC strojem? - [FactoryAutomation.cz.](http://FactoryAutomation.cz) FactoryAutomation - [FactoryAutomation.cz \[](http://FactoryAutomation.cz)online]. Copyright © 2014 [cit. 03.03.2023]. Dostupné z: [https://factoryautomation.cz/jaky-je-rozdil-mezi-robotem-a](https://factoryautomation.cz/jaky-je-rozdil-mezi-robotem-a-)cnc-strojem

Manual Tool Change Macro, [online]. Los Angeles: LinuxCNC, ©2021, Dostupné z: <http://wiki.linuxcnc.org/cgi-bin/wiki.pl7ManualToolChangeMacro>

ONDREJ, Štěpán. Návrh chlazení motoru s axiálním tokem. Diplomová práce, 2022. ZČU Plzeň, 63 s.

PILC, Jozef; STANČEKOVÁ, Dana. Základy stavby obrábacích strojov. Žilinská univerzita, 2004.

The EMC Team. LinuxCNC: an open source CNC machine controller [online]. Los Angeles: LinuxCNC, ©2021, Dostupné z: <http://wiki.linuxcnc.org/cgi-bin/wiki.pl>

The Linuxcnc Team. Linuxcnc Getting Started Guide. 2016. United States: Samurai Media Limited, 2016. 74 s. ISBN 9789888406302.

# **8. Seznam obrázků**

- Obrázek 1 Přehled připojení komponent
- Obrázek 2 Oddělovací deska, pohled zepředu
- Obrázek *5 -* Oddělovací deska pro paralelní port
- Obrázek 4- Driver TB6600
- Obrázek 5 Vnitřní zapojení motoru NEM A
- Obrázek 6 Vřeteno AMB
- Obrázek 7- Indukční snímač
- Obrázek 8 Diagram zapojení komponent
- Obrázek 9- Diagram navrhnutého panelu PyVCP
- Obrázek 10 Vnitřní zapojení optočlenu
- Obrázek 11 Foto zapojené frézky
- Obrázek 12 Instalační nabídka LinuxCNC
- Obrázek 13 Konfigurace časování frézky
- Obrázek 14 Konfigurace zapojení paralelního portu
- Obrázek 15 Nastavení parametrů motoru a vedení osy X
- Obrázek 16 Adresář s vytvořenými konfiguračními soubory
- Obrázek 17 Grafické rozhraní AXIS
- Obrázek 18 Vzhled rozhraní AXIS s vytvořeným panelem PyVCP
- Obrázek 19 Model dětské kolejnice
- Obrázek 20 Vyfrézovaná kolejnice

# <sup>9</sup> **Seznam tabulek**

Tabulka 1 - Nastavení driveru pro krokový motor

# **10 Přílohy**

Příloha 1 - Diagram zapojení frézky